UNIVERSIDADE FEDERAL DO RIO GRANDE DO SUL INSTITUTO DE INFORMÁTICA CURSO DE CIÊNCIA DA COMPUTAÇÃO

LEONARDO BISSANI

BPS: Busca de Problemas e Soluções SUINFRA - Implementação de uma ferramenta para centralização e gestão de conhecimento

> Monografia apresentada como requisito parcial para a obtenção do grau de Bacharel em Ciência da Computação

Orientador: Profa. Dra. Renata Galante

Porto Alegre 2022

UNIVERSIDADE FEDERAL DO RIO GRANDE DO SUL Reitor: Prof. Carlos André Bulhões Mendes Vice-Reitora: Prof<sup>a</sup>. Patricia Helena Lucas Pranke Pró-Reitor de Graduação: Profª Cíntia Inês Boll Diretora do Instituto de Informática: Prof<sup>a</sup>. Carla Maria Dal Sasso Freitas Coordenador do Curso de Ciência de Computação: Prof. Rodrigo Machado Bibliotecária-chefe do Instituto de Informática: Beatriz Regina Bastos Haro

## AGRADECIMENTOS

Agradeço primeiramente a Deus pelo dom da vida e aos meus pais, Milton Bissani e Elenise Bissani, por todo o apoio e incentivo desde minha infância. Por todo o empenho dedicado em minha educação e por terem me dado todas as oportunidades para realizar este objetivo, sem a presença destes, nada teria sido possível. Ainda quero agradecer ao meu irmão Tobias Bissani e a todos os meus familiares pelo suporte ao longo de toda a jornada.

Em segundo, mas não menos importante, gostaria de agradecer a todos os amigos e colegas - seria injusto nomear todos e acabar esquecendo alguém - que fiz durante a graduação. Um agradecimento em especial ao meu amigo Paulo Ricardo Delwing, pelo apoio em todas as disciplinas que cursamos juntos desde o primeiro dia e principalmente por não me deixar desistir nos momentos mais difíceis do curso.

Finalmente, sou grato a todos os funcionários e professores da Universidade pelo seu trabalho exemplar, em especial à minha professora e orientadora Renata Galante, pela paciência e conhecimento compartilhado, pela dedicação e por contribuírem não só com a minha formação, mas a de todos os colegas que têm o mesmo privilégio que eu.

#### RESUMO

Vivemos em um mundo cada vez mais conectado e online, onde o tempo e o conhecimento tornaram-se mais valiosos do que nunca. Estamos constantemente expostos a um enorme quantidade de informações, portanto o controle e a gestão responsável destes dados é parte fundamental para o sucesso no nosso dia-a-dia. Sabendo que o setor de TI da SUINFRA (Superintendência de Infraestrutura) passa frequentemente por ciclos de renovação de sua equipe de técnicos - a maioria bolsistas da própria Universidade Federal do Rio Grande do Sul, a retenção e a administração do conhecimento adquirido se torna fundamental para que os ciclos se iniciem e se completem com sucesso. Anterior a implementação desta ferramenta, os atendimentos resolvidos pela equipe de TI não eram propriamente documentados, desperdiçando-se assim informações vitais que poderiam ser úteis no momento em que problemas similares fossem enfrentados no futuro. Para resolver este problema, os gestores do setor de TI da SUINFRA idealizaram um repositório que pudesse ser capaz de manter todas as informações referentes aos problemas reportados e as soluções para cada um deles, com o objetivo de fornecer um histórico capaz de auxiliar os membros da equipe de TI e agilizar no processo de busca por uma solução. A ferramenta BPS (Busca de Problemas e Soluções) aqui implementada propõe uma base de dados mantida de forma que os problemas reportados são bem documentados, as soluções provadas corretas são então conectadas aos respectivos problemas, permitindo assim finalmente que os técnicos possam então criar artigos a partir dessa relação problema-solução. Estes artigos funcionam como um um passo-a-passo de como solucionar um problema específico. Como a base de dados cresce conforme os problemas, soluções e artigos são inseridos, a ferramenta ainda conta com um módulo de busca, capaz de filtrar as informações por categorias, facilitando assim o trabalho do técnico de TI, do mais experiente ao mais novo membro da equipe. A avaliação da ferramenta se deu através de testes das funcionalidades por usuários comuns alheios ao cenário em que a ferramenta está inserida e também por técnicos de TI.

Palavras-chave: Sistema, Repositório, Problemas, Soluções, Usuários, Técnicos, Conhecimento, Artigos, Busca.

## BPS: Busca de Problemas e Soluções SUINFRA - Implementation of a tool for centralization and knowledge management

## ABSTRACT

We live in an increasingly connected and online world, where time and knowledge become more valuable than ever. We are constantly exposed to a huge amount of information, so the control and responsible management of our data is a fundamental part of our day-to-day success. Knowing that the IT sector of the SUINFRA (Superintendência de Infraestrutura) often goes through cycles of renewal of its team of technicians - most of them have scholarships from the Federal University of Rio Grande do Sul itself, the retention and management of acquired knowledge is essential for these cycles to start and become complete successfully. Prior to the implementation of this tool, incidents resolved by the IT team were not properly documented, thus wasting vital information that can be useful when common problems are addressed in the future. To solve this problem, SUIN-FRA IT sector managers devised a repository that may be able to keep all the information regarding the reported problems and the solutions for each one of them, in order to provide a history capable of assisting the members of the IT team and streamline the process of finding a solution. The BPS tool implemented here proposes a packaged database in such a way that reported problems are well documented, the proven correct solutions are then linked to the problems, thus allowing technicians to then create articles from this problem-solution relationship. These articles act as a step-by-step guide on how to solve a specific problem. As the database grows as problems, solutions and articles are inserted in it, the tool also has a search engine, capable of filtering information by categories, thus facilitating the IT technician's job, from the most experienced to the newest member of the team. The evaluation of the tool was carried out through tests of the features by common users who were not familiar with the scenario in which the tool is inserted, and also by IT technicians.

Keywords: System, Repository, Problems, Solutions, Users, Technicians, Knowledgement, Articles, Search.

## LISTA DE FIGURAS

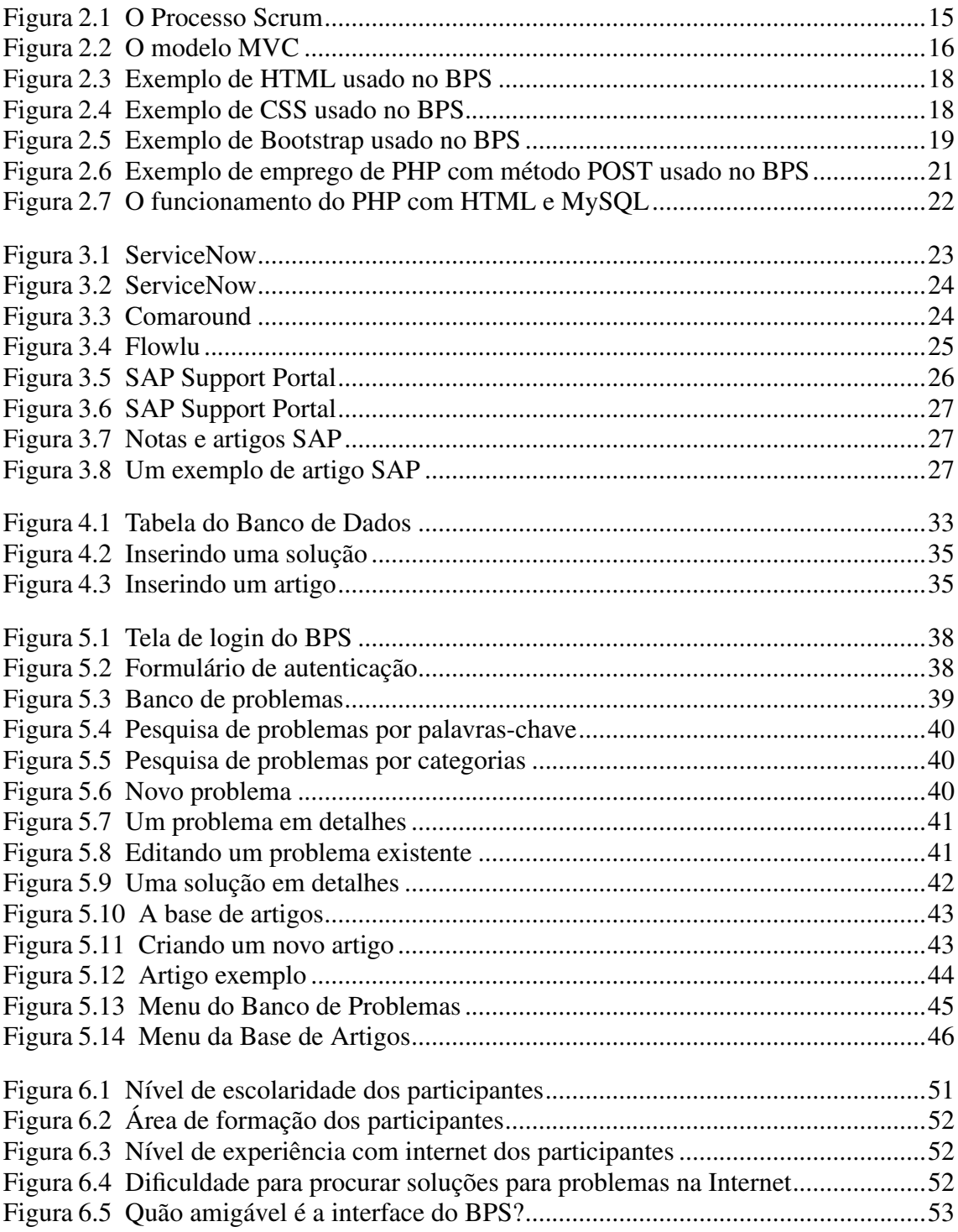

## LISTA DE TABELAS

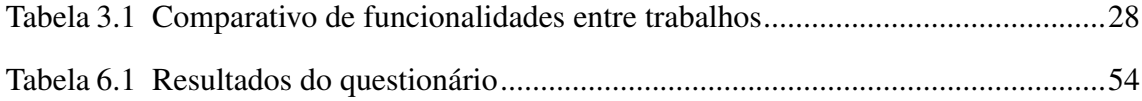

## LISTA DE ABREVIATURAS E SIGLAS

- API *Artificial Intelligence*
- API *Application Programming Interface*
- BPS Busca de Problemas e Soluções
- ID *Identity Document or Identifier*
- IT *Information Technology*
- KBA *Knowledge Base Article*
- KCS *Knowledge Centered Support*
- PDF *Portable Document Format*
- TI Tecnologia da Informação
- UFRGS Universidade Federal do Rio Grande do Sul

## **SUMÁRIO**

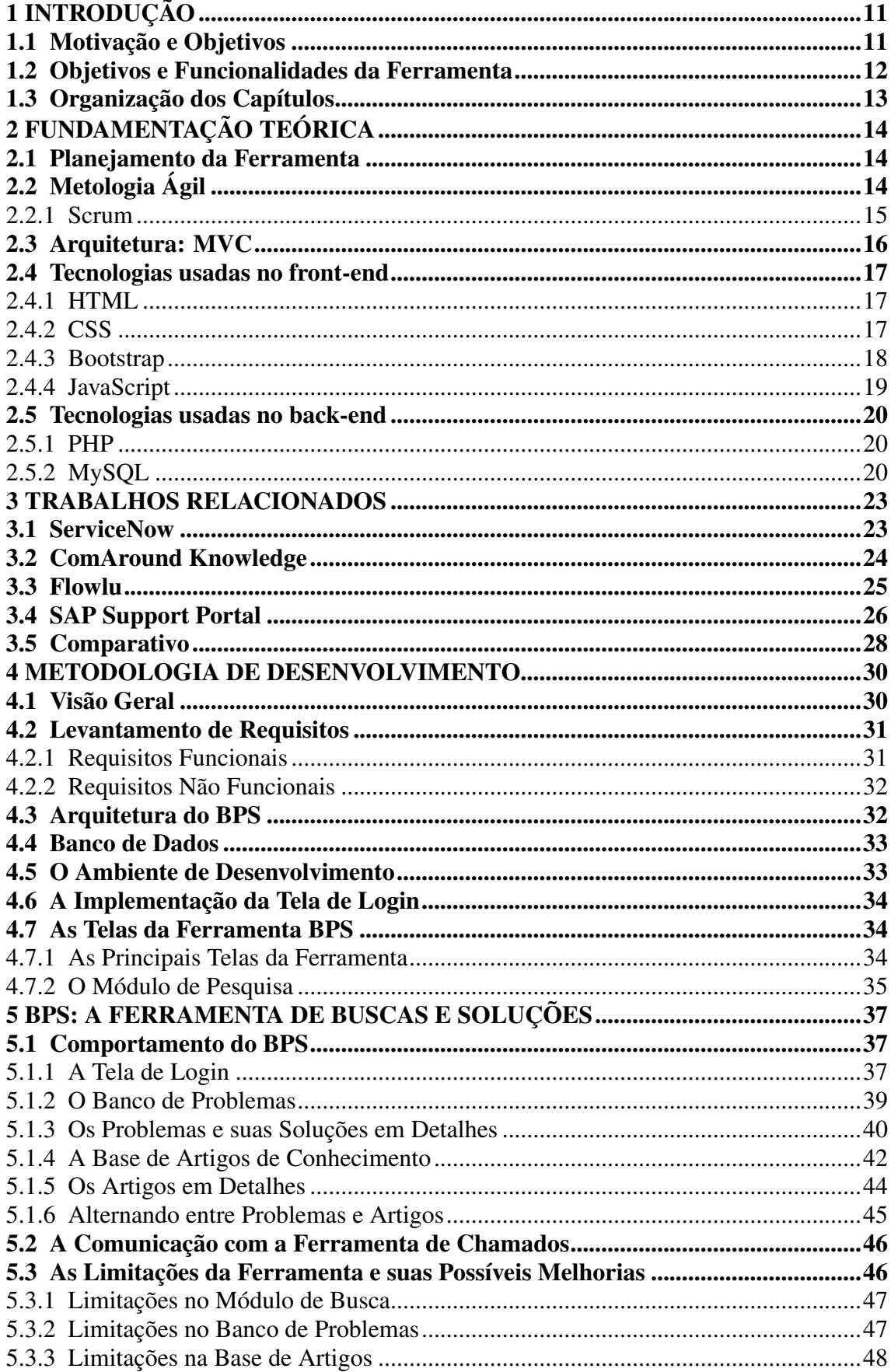

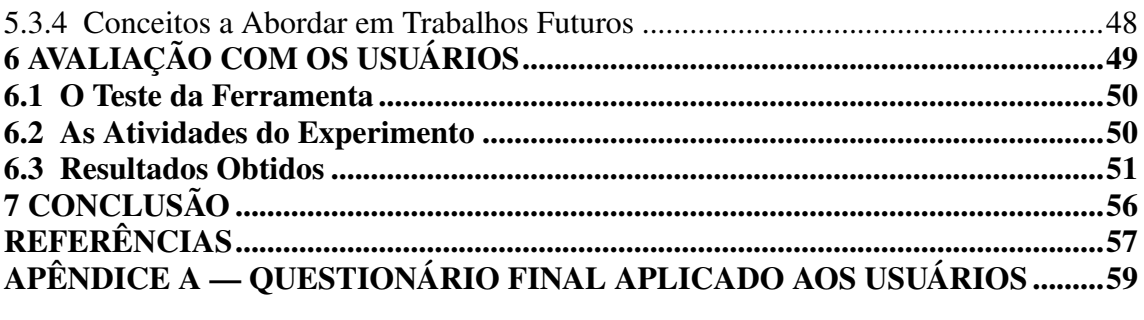

## <span id="page-10-0"></span>1 INTRODUÇÃO

Antes de abordar em detalhes e apresentar todas as ferramentas e metodologias utilizadas no desenvolvimento deste trabalho, este Capítulo visa introduzir os conceitos básicos que compõem esta ferramenta repositório, dentre estes, principalmente o conceito da base de artigos de conhecimento.

O conceito pilar desta ferramenta aqui desenvolvida é o de *Knowledge Base*, em Português, Base de Conhecimento, termo para designar um grupo de dados acumulados com o tempo sobre um determinado assunto [\(HAYES-ROTH,](#page-56-1) [1983\)](#page-56-1). Estes dados ou informações possuem diversas utilidades, mas aqui visam principalmente auxiliar na solução de problemas reportados por funcionários e colaborades da Universidade Federal do Rio Grande do Sul através de uma ferramenta de *Help Desk*.

Esta base de dados da ferramenta propõe um componente fundamental para o seu bom funcionamento: os artigos. Artigos, neste trabalho, nada mais são do que documentos que contém um conjunto de informações mantidas pelos próprios técnicos, desde os sintomas do problema ao qual o artigo se propõe a solucionar até um passo-a-passo de como solucionar o problema. Maiores detalhes do funcionamento da ferramenta, os objetivos e a motivação para seu desenvolvimento estão explicados nas próximas seções.

## <span id="page-10-1"></span>1.1 Motivação e Objetivos

O setor de Tecnologia da Informação da Superintendência de Infraestrutura da Universidade Federal do Rio Grande do Sul presta suporte a uma enorme quantidade de funcionários e colaboradores, com a finalidade de resolver problemas técnicos relacionados a TI, e para tal, o setor disponibiliza seus técnicos para atendimentos.

Por se tratarem de bolsistas da própria universidade, estes técnicos não se mantém no setor por um longo período de tempo, sendo a equipe renovada com uma certa frequência. Além disso, estes técnicos nem sempre possuem um conhecimento avançado em informática, portanto, alguns problemas acabam demandando um maior tempo e esforço para serem solucionados, mesmo aqueles para os quais, no passado, já se havia ciência da solução. Este cenário de renovação constante exige que o conhecimento adquirido ao longo do tempo pela equipe seja retomado do zero sempre que membros mais experientes da equipe são substituídos por colegas novos.

Percebeu-se neste panorama a oportunidade de criar uma ferramenta que pudesse

centralizar este conhecimento adquirido, a fim de evitar o desperdício de informações e de tempo, gerir de forma eficaz os dados e maximizar a velocidade de aprendizagem a cada ciclo de renovação. Com isto em mente, este trabalho visa solucionar este problema do setor de TI da SUINFRA através da implementação de uma ferramenta simples de centralização e gestão do conhecimento, aqui chamado de BPS (Busca de Problemas de Soluções).

A ferramenta BPS baseia-se no conceito de artigos, escritos pelos próprios técnicos, que propõem soluções para problemas já conhecidos. Desta forma, mesmo quando a equipe de técnicos é renovada, as soluções para problemas resolvidos no passado continuam disponíveis no repositório, o que facilita no aprendizado de novos componentes da equipe e agiliza no atendimento aos incidentes. O BPS ainda oferece a gestão de todos os problemas e soluções já observados e cadastrados pelo setor, portanto, mesmo que não existam ainda artigos específicos para um determinado problema, os problemas reportados e suas respectivas soluções sempre estarão acessíveis e podem ser facilmente encontrados através do motor de busca do BPS, cabendo aos técnicos a documentação destes em artigos.

#### <span id="page-11-0"></span>1.2 Objetivos e Funcionalidades da Ferramenta

Após explicar o conceito de base de dados utilizado e a motivação por trás deste trabalho, é importante relembrar que, como mencionado anteriormente, o BPS possui uma clara segmentação em seu banco, dividindo-se em 3 partes principais:

- 1 Banco de Problemas: problemas reportados e soluções para estes problemas;
- 3 Base de Artigos de Conhecimento: artigos criados pelos técnicos documentando uma solução específica para um determinado problema;
- 3 Um motor de busca para pesquisar problemas e artigos.

O BPS funciona de forma que, os problemas reportados na ferramenta de *Help Desk* do setor de TI da SUINFRA são registrados e inseridos manualmente pelos técnicos do suporte na base de dados, esta parte da ferramenta é chamada de Banco de Problemas. Para cada problema inserido, o BPS permite a adição - também manual - de *n* soluções, isto é, um problema possui diferentes maneiras de ser resolvido. O BPS inclui ainda uma funcionalidade de avaliação simples das soluções, permitindo que os técnicos aprovem as mesmas através de um botão "Curtir". As soluções mais bem avaliadas - e geralmente as mais utilizadas - estão sempre classificadas no topo da lista de soluções, sendo assim muito mais fácil de encontrá-las. Tanto os problemas quanto as soluções podem ser editados ou removidos da base de dados conforme a decisão dos técnicos.

Os artigos então criados pelos técnicos, compõem o que aqui no BPS é chamada de Base de Artigos de Conhecimento. Os artigos são classificados inicialmente por data de criação, estando os mais recentes no topo, mas podem ser facilmente filtrados por outros critérios, como popularidade e ordem alfabética.

Finalmente, completa o repositório e a ferramenta BPS o motor de busca, que é bastante simples e nada rebuscado, permitindo a pesquisa de problemas e artigos por alguns filtros básicos como categorias, ordenamento e principalmente por palavras-chave.

#### <span id="page-12-0"></span>1.3 Organização dos Capítulos

Este trabalho está dividido a partir deste Capítulo em outros 6 Capítulos, que abordam os seguintes assuntos: o Capítulo 2 descreve toda a fundamentação teórica e as metodologias escolhidas para o desenvolvimento da ferramenta; o Capítulo 3 discorre sobre exemplos que serviram de inspiração para o BPS; o Capítulo 4 aborda a implementação da ferramenta em maiores detalhes, descrevendo e mostrando todas as partes do seu desenvolvimento; o Capítulo 5 retrata o comportamento da ferranmenta e suas funcionalidades; o Capítulo 6 apresenta os resultados dos testes feitos com usuários (técnicos de TI e pessoas sem conhecimento técnico); e finalmente, o Capítulo 7 conclui o trabalho resumindo-o de forma breve e apresentando as considerações finais e apontando os trabalhos futuros.

## <span id="page-13-0"></span>2 FUNDAMENTAÇÃO TEÓRICA

Neste Capítulo, abordam-se a metodologia e as tecnologias utilizadas para a implementação da ferramenta repositório BPS em detalhes, e estão incluídas justificativas para a escolha de cada uma delas.

## <span id="page-13-1"></span>2.1 Planejamento da Ferramenta

Com o intuito de organizar e tornar o desenvolvimento deste trabalho menos complexo, sem comprometer a sua qualidade, a implementação da ferramenta repositório BPS usou conceitos e *frameworks* da metodologia ágil.

Por se tratar de uma ferramenta simples, optou-se pelo uso de Scrum para a gestão e o planejamento deste trabalho, dividindo o projeto em iterações que contaram com comunicações constantes com os responsáveis pelo setor de TI da SUINFRA. Este diálogo recorrente com o setor de TI permitiu o acompanhamento do desenvolvimento da ferramenta.

## <span id="page-13-2"></span>2.2 Metologia Ágil

Criado em 2001 em uma reunião em Snowbird, Utah (EUA), escrito por desenvolvedores que já praticavam os tidos "métodos leves", que possuíam uma abordagem mais leve e menos burocrática, o Manifesto Ágil nasceu como um documento que reunia princípios e valores para execução de projetos de qualidade [\(MANIFESTO ÁGIL,](#page-56-2) [2021\)](#page-56-2). Os valores acordados pelos 17 desenvolvedores presentes na reunião e descritos no documento *Manifesto for Agile Software Development* são os seguintes:

- Indivíduos e interação entre eles mais que processos e ferramentas;
- Software em funcionamento mais que documentação abrangente;
- Colaboração do cliente mais que negociação de contratos;
- Responder a mudanças mais que seguir um plano.

#### <span id="page-14-1"></span>2.2.1 Scrum

O Scrum, *framework* de desenvolvimento ágil criado por Jeff Sutherland, que consiste de um conjunto de técnicas para gerenciamento de projetos, trata-se de uma mudança radical em relação às metodologias prescritivas e hierarquizadas empregadas no passado no gerenciamento de projetos [\(SUTHERLAND,](#page-56-3) [2019\)](#page-56-3). Muito vantajoso para equipes pequenas de desenvolvedores, os projetos aqui são divididos em iterações chamadas de *sprints*, cuja duração é definida de acordo com os objetivos do projeto. Ao final de cada *sprint*, com base nos resultados, uma nova iteração é planejada.

Existem alguns outros conceitos muito importantes no desenvolvimento de um projeto usando Scrum. São eles:

- *Product Backlog*: registro das funcionalidades a serem desenvolvidas;
- *Sprint Backlog*: tarefas a serem feitas durante um *sprint*;
- *Product Owner*: dono do projeto, que decide o que vai ser feito com o produto;
- *Scrum Master*: elo de ligação entre o *Product Owner* e o restante da equipe;

A Figura 2.1 apresenta o funcionamento do processo Scrum, onde o *Product Backlog* com todas as funcionalidades a serem implementadas é divido em tarefas a serem feitas pela equipe dentro de um *sprint*. Reuniões diárias revisam o que foi feito até o momento e ao final do ciclo de um *sprint*, a equipe revisa tudo o que já está pronto e atualiza o *Product Backlog*. Quando todas as funcionalidades estão implementadas, o projeto é entregue.

<span id="page-14-0"></span>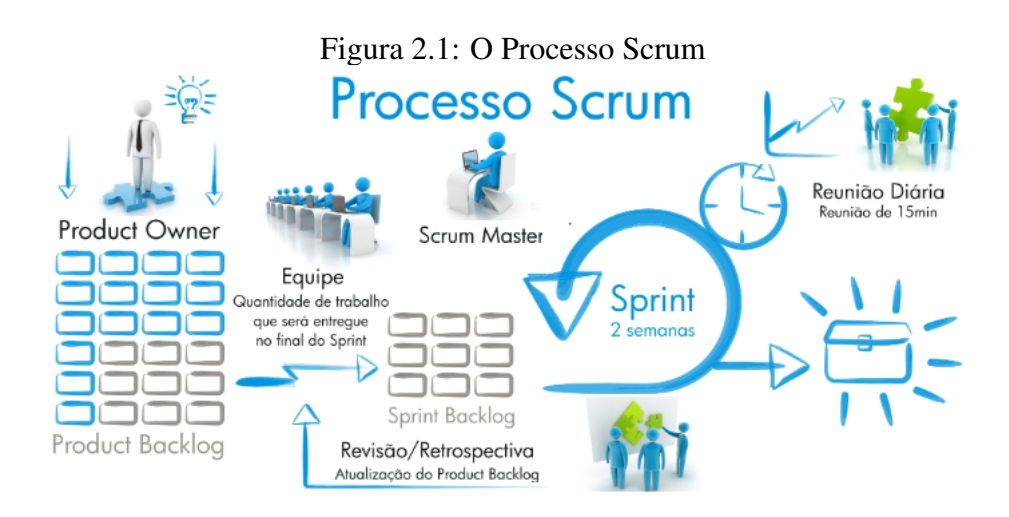

Fonte: https://blog.europneumaq.com/scrum-metodologia-agil-simplificada

## <span id="page-15-1"></span>2.3 Arquitetura: MVC

O padrão de arquitetura utilizado neste trabalho é o *Model-View-Controller* (MVC). Criado por Trygve Reenskaug em 1979, o principal objetivo deste padrão é separar o projeto em três camadas independentes: a camada *Model*, a camada *View* e a camada *Controller*. Esta clara separação promove o reuso de código - facilitando sua manutenção aumento de coesão e redução do acoplamento [\(PITT,](#page-56-4) [2012\)](#page-56-4).

<span id="page-15-0"></span>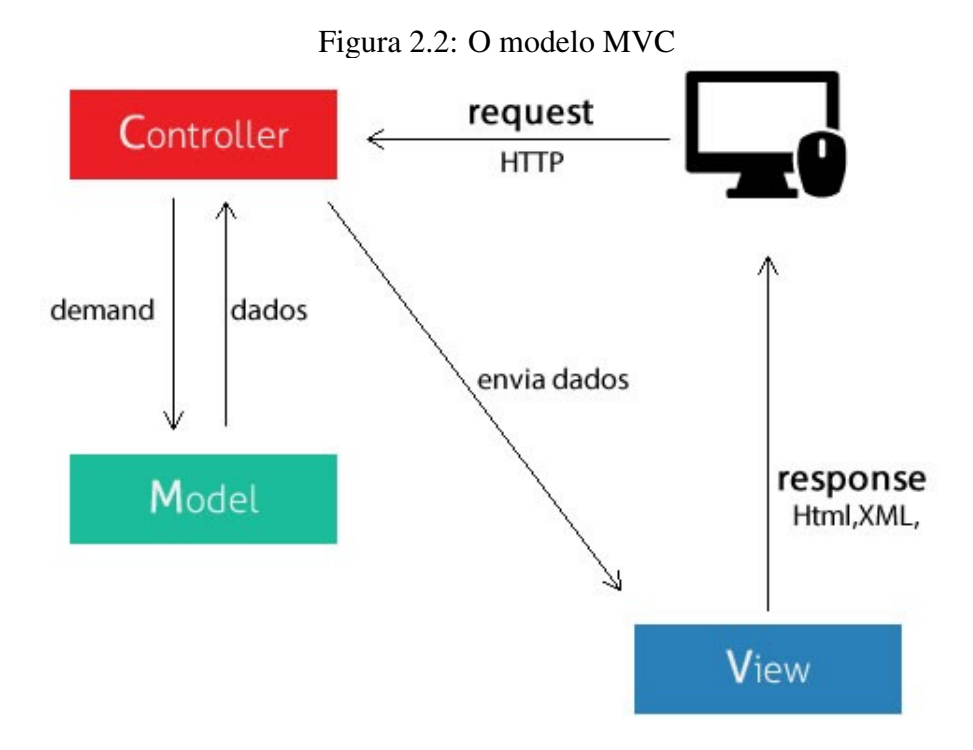

Fonte: https://tableless.com.br/mvc-afinal-e-o-que/

A Figura 2.2 apresenta, o funcionamento do modelo MVC utilizado na implementação deste projeto. Como é possível ver, na camada *Model* é onde acontece o gerenciamento e controle da forma como os dados se comportam, sejam por meio de chamadas a quaisquer APIs ou até mesmo outros acessos ao banco de dados. É a camada Model quem irá deter os dados e requisições recebidos da camada *Controller*, irá processar estes dados e retornar estas mesmas informações. A camada *Controller* é quem detém a lógica implementada e irá intermediar as requisições enviadas pela *View* e ela quem irá processar os dados que foram inseridos pelos usuários, repassando-os tanto a camada *Model* como para a *View*. Todas as informações processadas irão finalmente ser apresentadas aos usuários através da camada *View*, onde está implementada a aparência da ferramenta, telas e botões.

#### <span id="page-16-0"></span>2.4 Tecnologias usadas no front-end

Esta seção apresenta as tecnologias utilizadas no desenvolvimento do front-end da ferramenta BPS.

## <span id="page-16-1"></span>2.4.1 HTML

A base para a implementação desde trabalho, o *Hypertext Markup Language*, comumente chamado de HTML, é uma linguagem de marcação muito utilizada no desenvolvimento web desenvolvida na Suiça por Tim Berners-Lee no ano de 1991 [\(DUCKETT,](#page-56-5) [2016a\)](#page-56-5). A ideia inicial do projeto era utilizar a linguagem para o compartilhamento ágil e fácil de documentos entre unidades de pesquisas próximas ao CERN (*European Council for Nuclear Research*), mas esta acabou por se tornar uma biblioteca no desenvolvimento da *World Wide Web*.

Os arquivos escritos em HTML se baseiam em um conjunto de *tags*. Essas *tags* informam aos navegadores onde iniciam e terminam os elementos que estarão dispostos na página a ser exibida. Ainda compõem os arquivos HTML uma série de atributos que possuem a finalidade de descrever as propriedades dos elementos da página. Por se tratar de uma linguagem simples, seus documentos são leves e podem ser interpretados por qualquer navegador web disponível.

Pela facilidade em seu uso e dada a importância que o HTML tem na construção de páginas web, assim que decidiu-se por uma ferramenta disponível em navegadores, optou-se por utilizar o HTML para compor o esqueleto fundamental da ferramenta BPS, que viria a ser complementada posteriormente por outras tecnologias, como é apresentado nas próximas seções. A Figura 2.3 apresenta uma parte do HTML utilizado no BPS, mostrando algumas das principaiss *tags* da página inicial.

## <span id="page-16-2"></span>2.4.2 CSS

O uso de HTML para a implementação do front-end da ferramenta repositório BPS foi complementado e estilizado pelo uso de CSS. O CSS (*Cascading Style Sheets*) funciona como um mecanismo para modificar a aparência das páginas adicionando cores, fontes, espaçamentos diferentes [\(DUCKETT,](#page-56-5) [2016a\)](#page-56-5).

<span id="page-17-0"></span>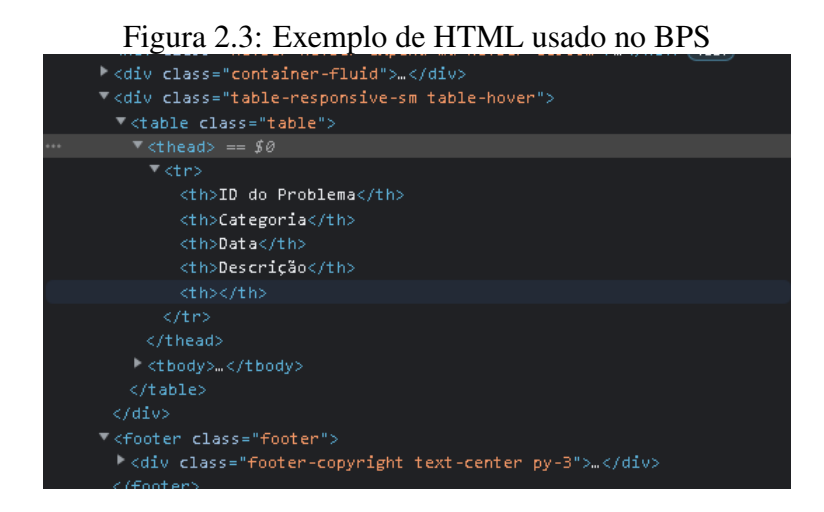

Fonte: O Autor

Criado na metade dos anos 90 por um grupo de empresas e popularizada nos anos seguintes, o CSS foi proposto com a finalidade de facilitar a edição do *layout* das páginas *Web*. Entre os grandes pontos positivos do CSS é possível elencar estes: é uma linguagem bastante simples e rápida de aprender e as edições as aparências das páginas são fáceis de serem implementadas. Neste trabalho, outro grande benefício do CSS é facilmente visível, pois um arquivo de estilos CSS foi aplicado em diversas páginas da ferramenta.

<span id="page-17-1"></span>A Figura 2.4 é uma simples demonstração da edição da aparência da página inicial da ferramenta BPS.

Figura 2.4: Exemplo de CSS usado no BPS<br>html {<br>background-color: #FFF;  $\bar{\chi}$  $a \in$ color: #DC3545;  $\mathcal{Y}$ a:hover {<br>color: #DC3545;  $\bar{\chi}$ 

Fonte: O Autor

## <span id="page-17-2"></span>2.4.3 Bootstrap

Considerado um framework muito popular no desenvolvimento front-end de aplicações *Web*, o *Bootstrap* é baseado em HTML e CSS, como também em elementos do *JavaScript*. Originalmente projetado para ser utilizado na popular rede social *Twitter*, lançado em 2011, o *Bootstrap* tinha como intuito inicial resolver problemas de consistência criados pela utilização de diversas bibliotecas para o desenvolvimento de interfaces da

<span id="page-18-0"></span>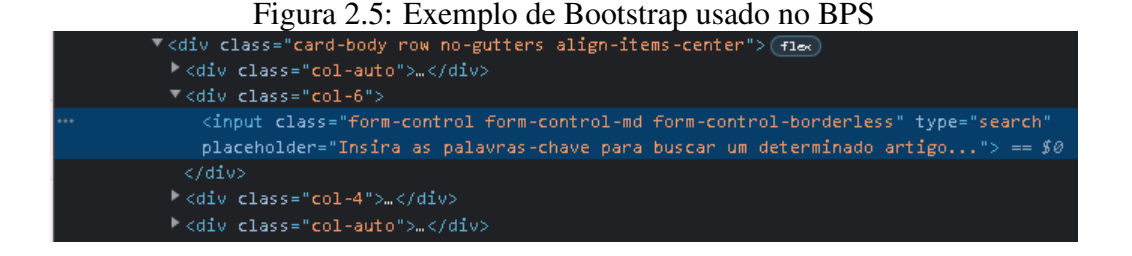

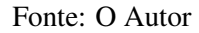

rede social [\(BOOTSTRAP,](#page-56-6) [2021\)](#page-56-6). A grande vantagem do Bootstrap é prover um design responsivo, de forma que o *layout* de páginas *web* se ajusta de forma dinâmica, de acordo com as características do dispositivo utilizado, seja ele um computador, um *smartphone*, um *tablet*, etc.

A ferramenta repositório BPS foi desenvolvida com o auxílio de *Bootstrap* pela facilidade e rapidez na implementação de menus e botões responsivos, que demandariam um certo tempo de implementação. A Figura 2.5 apresenta um exemplo de uso de *Bootstrap* na ferramenta BPS, na criação do elemento de campo de texto para busca de artigos.

### <span id="page-18-1"></span>2.4.4 JavaScript

JavaScript é uma linguagem de programação de alto nível criada em 1995 por Brendan Eich para ser executada em navegadores com o intuito de manipular os comportamentos das páginas *web* [\(DUCKETT,](#page-56-7) [2016b\)](#page-56-7). Anteriormente a sua criação, as páginas *web* possuíam um comportamento muito mais estático e as ordens dadas aos navegadores precisavam ser enviadas a servidores externos para se obter alguma resposta.

Com o Javascript é possível incluir elementos dinâmicos as páginas, como conteúdos que se atualizam após um intervalo de dempo, gráficos e imagens animadas, etc. A linguagem foi desenvolvida para atuar no lado do usuário - de forma oposta a linguagens que atuam do lado dos servidores, desta forma não há necessidade de um compilador, o navegador utilizado pelo usuário é quem interpreta a linguagem.

Dentre as principais vantagens da linguagem, consideradas para seu uso na implementação de funcionalidades do BPS, é possível elencar as seguintes: (1) sua compatibilidade com navegadores, (2) linguagem rápida e leve, (3) de fácil aprendizado, (4) torna as páginas muito mais interativas e amigáveis. No BPS, é possível observar o uso de JavaScript para auxiliar nas funcionalidades de deleção de problemas do banco e na apresentação de mensagens para confirmação, evitando assim deleções indevidas ou indesejadas.

#### <span id="page-19-0"></span>2.5 Tecnologias usadas no back-end

Esta seção apresenta as tecnologias utilizadas no desenvolvimento do back-end da ferramenta BPS.

## <span id="page-19-1"></span>2.5.1 PHP

Criado por Rasmus Lerdord no ano de 1995, o PHP, sigla para *Hypertext Preprocessor*, é uma linguagem utilizada em sua origem na implementação de aplicações presentes no lado do servidor. O código PHP é interpretado no lado do servidor, que gera a página *web*, apresentando-a para o usuário. Trata-se de uma linguagem bastante fácil de aprender e capaz de se integrar de forma notável com várias tecnologias de servidores de bancos de dados, dentre elas o MySQL, também utilizado no desenvolvimento do BPS [\(LERDORF,](#page-56-8) [2002\)](#page-56-8).

O uso do PHP neste trabalho se deu ao idealizar uma aplicação que rodasse de forma rápida na grande maioria dos navegadores disponíveis, pois este é capaz de suportar grandes quantidades de dados sem comprometer o desempenho e a velocidade do servidor em que está hospedado. Outra vantagem que foi levada em consideração para utilização do PHP foi a sua compatibilidade com diversos sistemas operacionais, devido ao fato de que a SUINFRA faz uso de sistemas Windows, Linux e até mesmo dispositivos móveis com sistemas Android e iOS.

A Figura 2.6 apresenta uma porção de código do BPS onde é utilizado o método POST para envio das informações de um formulário no cadastro de uma nova solução no banco de dados.

## <span id="page-19-2"></span>2.5.2 MySQL

Sistema de gerenciamento de banco de dados que faz uso de SQL (*Structured Query Language*) como interface, o MySQL foi criado em 1995 na Suécia por um grupo de suecos e um finlandês [\(NIXON,](#page-56-9) [2014\)](#page-56-9). Como mencionado anteriormente, PHP e MySQL possuem uma grande compatibilidade e integração.

<span id="page-20-0"></span>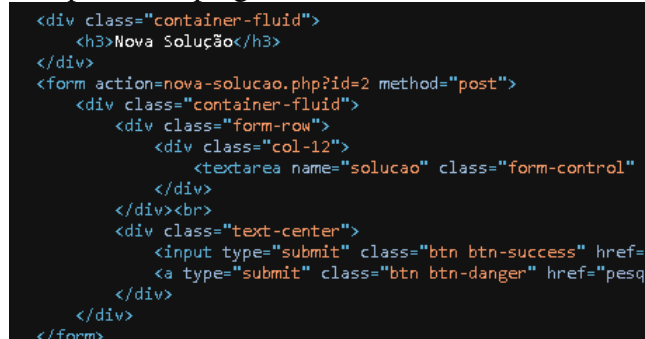

Figura 2.6: Exemplo de emprego de PHP com método POST usado no BPS

Fonte: O Autor

O uso do MySQL se dá através de uma aplicação cliente é quem se comunica com um servidor através de SQL. O servidor instalado por sua vez é responsável por armazenar os dados e fazer o controle de sua consistência. Ainda estão entre as responsabilidades do servidor executar transaçãos e responder as requisições. Assim como o PHP, o MySQL também é compatível com várias plataformas.

Além da compatibilidade supracitada, as outras vantagens do MySQL levadas em consideração para sua utilização neste trabalho são:

- 1 É gratuito;
- 3 É altamente seguro, graças aos vários recursos de segurança;
- 3 É fácil de configurar;
- 4 Ótimo desempenho.

A Figura 2.7 por usa vez, apresenta exatamente como funciona a comunicação entre um navegador e um servidor e o uso do PHP, HTML e o banco de dados MySQL, tecnologias utilizadas no desenvolvimento do BPS.

Figura 2.7: O funcionamento do PHP com HTML e MySQL

<span id="page-21-0"></span>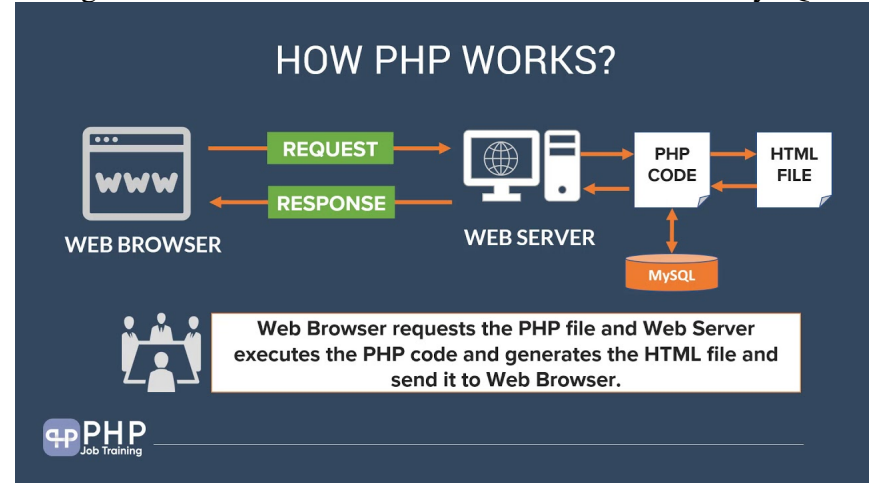

Fonte: https://www.youtube.com/watch?v=wKn-GIFTo4E

## <span id="page-22-1"></span>3 TRABALHOS RELACIONADOS

Este capítulo apresenta softwares que foram utilizados como insipiração ou exemplo para a implementação desta ferramenta BPS. Nas seções a seguir, estes sistemas serão apresentados e comparados entre si para um maior entendimento das funcionalidades implementadas em cada um destes.

### <span id="page-22-2"></span>3.1 ServiceNow

ServiceNow é uma companhia que provê software, fornecendo o suporte tanto de gestão técnica como de gestão de serviços TI para grandes companhias, inclusive no desenvolvimento de serviço de help desk [\(ZDNET,](#page-57-0) [2019\)](#page-57-0).

<span id="page-22-0"></span>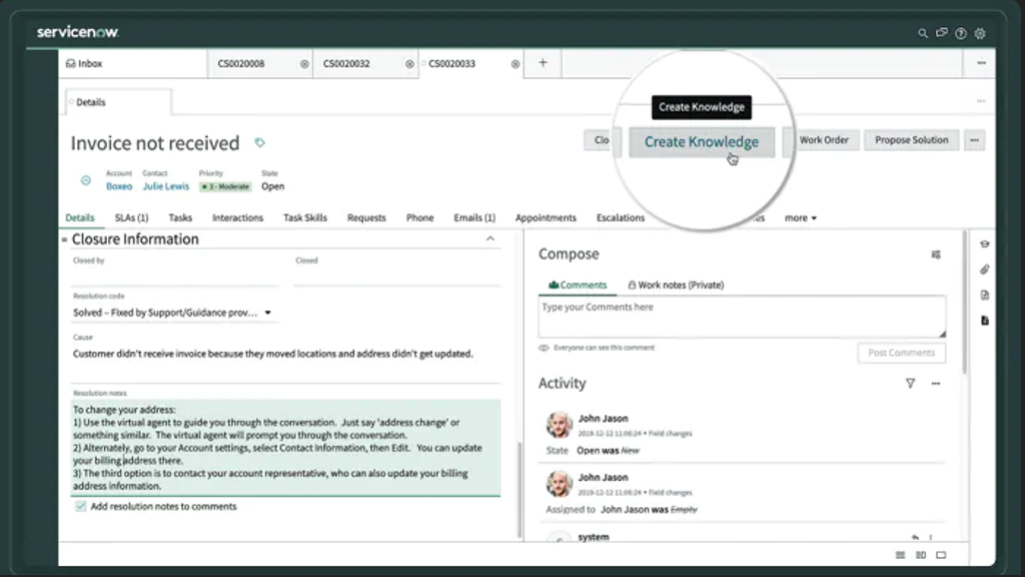

Figura 3.1: ServiceNow

Fonte: https://www.servicenow.com.br/products/knowledge-management.html

Esta ferramenta é um produto verificado KCS (V6) [\(SERVICENOW,](#page-56-10) [2021\)](#page-56-10) que fornece recursos para aprimorar o conhecimento, como revisões de qualidade do artigo, captura de conhecimento no contexto e gerenciamento de feedback. O ServiceNow possibilita a avaliação dos artigos através de índices de qualidade, mantendo assim a qualidade dos mesmos. A ferramenta ainda permite a criação de um artigo a partir de um caso de atendimento ao cliente, o que facilita o preenchimento das informações de forma automática. É possível ainda permitir que os autores reutilizem informações em um caso, copiando os detalhes do caso em um modelo de artigo.

As Figuras 3.1 e 3.2 apresentam duas telas do ServiceNow que demonstram a criação de artigos.

<span id="page-23-0"></span>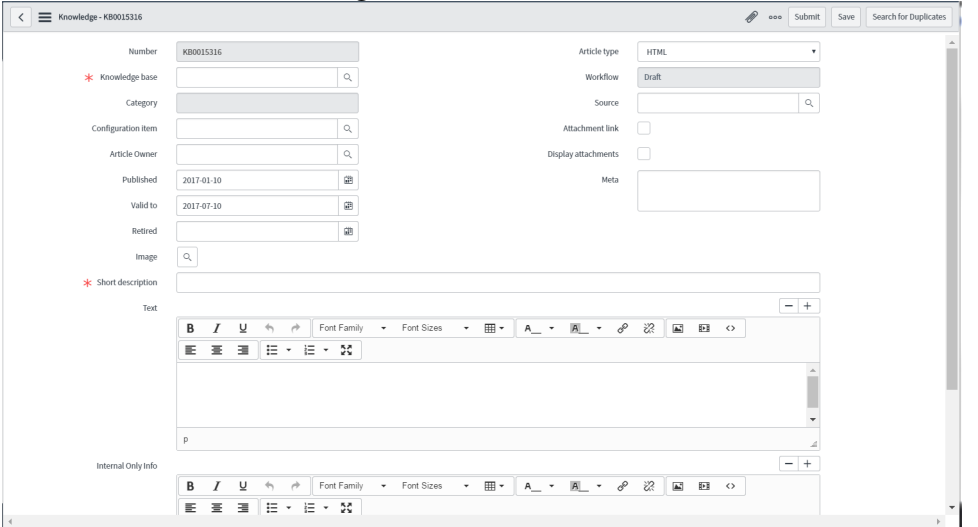

Figura 3.2: ServiceNow

Fonte: https://ut.service-now.com/sp?id=kb\_article&number=KB0015042

## <span id="page-23-2"></span>3.2 ComAround Knowledge

<span id="page-23-1"></span>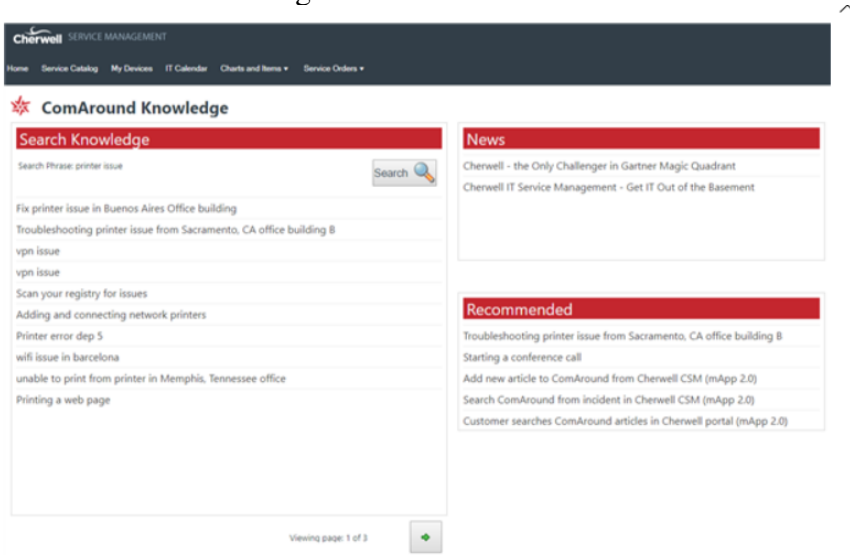

Figura 3.3: Comaround

Fonte: https://www.cherwell.com/marketplace/comaround-knowledge-integration-v3/

ComAround Knowledge - baseado em nuvem - é um software de gerenciamento de conhecimento AI projetado especificamente para otimizar seu fluxo de suporte e criar

uma excelente experiência de agente e cliente, compartilhando conhecimento consistente e personalizado entre os canais. Consiste em uma combinação de conhecimento profissional, especializado e baseado em dados em todos os canais.

A ferramenta permite que clientes recebam suporte em todo o mundo com conhecimento em seu idioma local, traduzindo automaticamente seus artigos de conhecimento para vários idiomas de uma vez em mais de 100 idiomas, economizando tempo e custos. Esta ainda possibilita que se otimize a base de conhecimento e tome melhores decisões de negócios com relatórios avançados.

Com funções claramente definidas e modelos de artigos estruturados, os usuários podem publicar, editar e importar artigos de conhecimento com rapidez e facilidade. A ferramenta ainda possibilita importar documentos de editores de texto [\(COMAROUND,](#page-56-11) [2021\)](#page-56-11). A Figura 3.3 apresenta uma tela do Comaround Knowledge para a busca de artigos criados.

## <span id="page-24-1"></span>3.3 Flowlu

<span id="page-24-0"></span>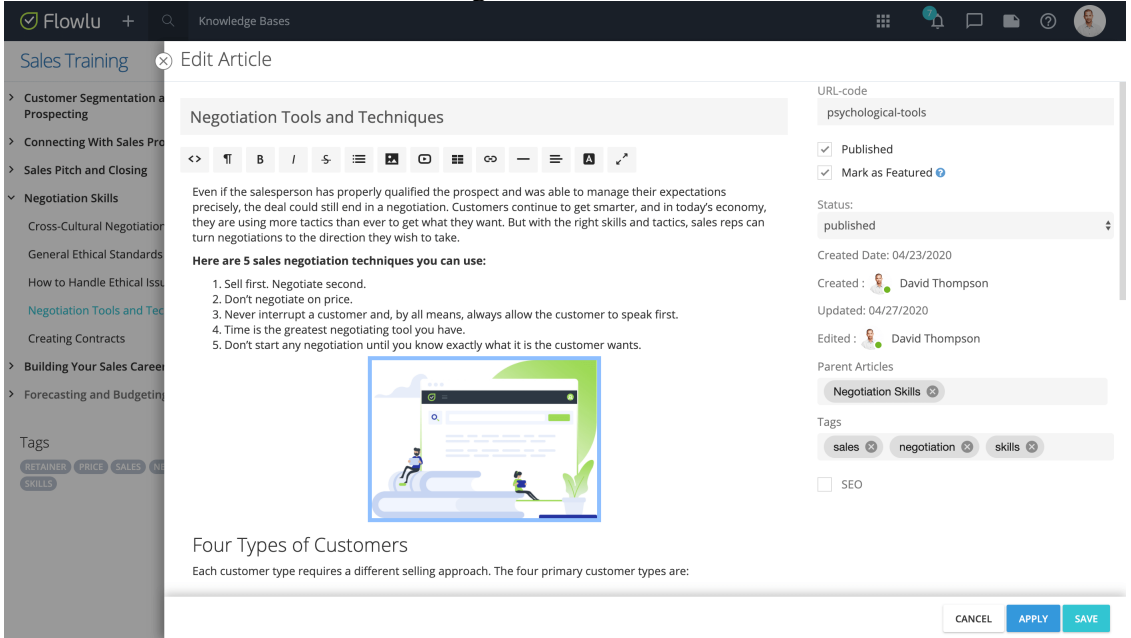

Figura 3.4: Flowlu

Fonte: https://www.flowlu.com/features/knowledge-base/

O Flowlu [\(FLOWLU,](#page-56-12) [2021\)](#page-56-12) é um programa de gerenciamento de projetos, mas além disso oferece uma solução para gerenciamento de conhecimento. A interface da ferramenta é baseada em cartões, o que o diferente da maioria dos softwares de base de conhecimento, que possuem um caráter mais enciclopédico.

Através desta ferramenta é possível fazer a transferência de conhecimento. Quando um funcionário sai da empresa, todas as pequenas dicas e truques que aprendeu ao longo do tempo geralmente são perdidos para sempre e o novo contratado tem que gastar muito tempo para se atualizar. Esta ferramenta desenvolveu um protocolo para capturar rapidamente esse tipo de conhecimento dos funcionários que estão prestes a deixar a empresa, situação similar a vivida no setor de TI da SUINFRA da UFRGS.

A Figura 3.3 apresenta uma das diversas interfaces do software Flowlu, neste caso, na criação de um artigo para treinamento de vendas.

## <span id="page-25-1"></span>3.4 SAP Support Portal

SAP Support Portal oferece uma variedade de repositórios que incluem documentos relacionados aos produtos da SAP, dentre estes documentos estão incluidos os *Knowledge Base Articles* (KBAs), artigos criados por funcionários da empresa com soluções para problemas conhecidos [\(SAP,](#page-56-13) [2021\)](#page-56-13). As Figuras 3.5 e 3.6 apresentam a tela do *SAP Support Portal* e seu campo para busca de artigos.

Os artigos da base de conhecimento da SAP são guias de "como fazer". Usando a linguagem de negócios, estes artigos respondem às perguntas mais frequentes decorrentes do uso diário do sistema SAP. A ferramenta possibilita aos clientes à busca de artigos por palavras-chave e internamente, aos seus funcionários, a criação de artigos com base em problemas enfrentados e solucionados em incidentes.

<span id="page-25-0"></span>

| Keys, Systems & Installations<br>Support Programs & Services<br>Remote Support    |
|-----------------------------------------------------------------------------------|
| <b>Users &amp; Authorizations</b><br>SAP Solution Manager<br><b>Documentation</b> |
|                                                                                   |

Figura 3.5: SAP Support Portal

Fonte: https://blogs.sap.com/2016/08/03/tips-and-tricks-sap-one-support-launchpad-search/

<span id="page-26-0"></span>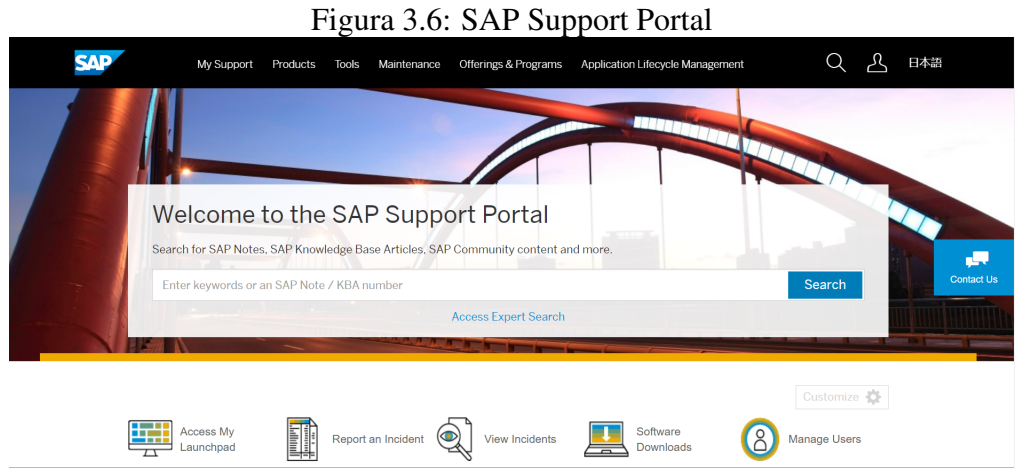

Fonte: https://blogs.sap.com/2021/07/27/cics-support-portal-guide-cics-kbas/

A Figura 3.7 demonstra como funciona a busca por artigos no BPS enquanto a Figura 3.8 apresenta um exemplo de *KBA* onde é possível observar que a ferramenta possibilita a edição do artigo, o versionamento do mesmo, onde pode-se acompanhar as mudanças que ocorreram no artigo de uma versão para outra, a avaliação do mesmo, entre outras funcionalidades.

<span id="page-26-1"></span>

| Figura 3.7: Notas e artigos SAP       |        |                                                                                                    |  |  |  |  |
|---------------------------------------|--------|----------------------------------------------------------------------------------------------------|--|--|--|--|
|                                       |        | <b>Schedule an Expert</b><br><b>Submit an Incident</b><br><b>Expert Chat</b><br><b>Expert Search</b>                                                                                                    |  |  |  |  |
| Search In: SAP Notes & KBAs<br>$\sim$ |        | G<br>2442 document(s) found<br>Sort By:<br>澶<br>Θ<br>囲<br>Relevance<br>区<br>$\sim$                                                                                                    |  |  |  |  |
| SAP Notes & KRAs                      | 2442   | 2931353 - How to create a perfect incident for SAP Marketing Cloud?<br>The incidents created are in wrong component, missing important information or are consulting in nature for<br>which you can get solution without reporting incidentYou want toreport a perfect incidentunderSAP |  |  |  |  |
| SAP Community                         | 11851  | Marketing Cloud(SMC) tenant fo<br>CEC-MKT-BF (Basic Functions) 29.10.2020 SAP Knowledge Base Article (2 people found this document helpful)                                                                                                    |  |  |  |  |
| SAP Community Wiki                    | 83     | 1296527 - How to create a support incident (contact SAP Product Support) - SAP ONE                                                                                                    |  |  |  |  |
| SAP Support Portal                    | 635    | <b>Support Launchpad</b><br>How to create a support incidentCustomer needs technical assistance from SAP Product Support<br>teamCustomer is having technical issues with their SAP ProductReport an incidentHow to contact                                                              |  |  |  |  |
| Product Documentation                 | $20 +$ | supportCreate an incidentContact SAP support<br>XX-SER-SAPSMP-LAUNCH (SAP Support)<br>29.06.202 SAP Knowledge Base (10 people found this document                                                                                                    |  |  |  |  |
| <b>Guided Answers</b>                 | 80     | Portal Launchpad)<br>Article<br>helpful)                                                                                                    |  |  |  |  |

Fonte: https://blogs.sap.com/2021/07/27/cics-support-portal-guide-cics-kbas/

<span id="page-26-2"></span>

| <b>ONE Support Launchpad</b>                                                                               | 1296527 - How to create a support incident (contact SAP Product Support) - SAP |                               | ☆<br>G<br><b>Show Changes</b><br><b>COD</b> |
|----------------------------------------------------------------------------------------------------|--------------------------------------------------------------------------------|-------------------------------|---------------------------------------------|
| Version 39 from 29.06.2021 in English                                                                      |                                                                                |                               |                                             |
| Component: XX-SER-SAPSMP-LAUNCH                                                                            | Category: How To                                                               | Rated Helpful: (10 people)    | SAP Note/KRA Number<br>68                   |
| Priority: Normal                                                                                           | Release Status: Released to Customer                                           | Quality Rating: <b>★★★</b> ★☆ |                                             |
| References $\vee$<br>Product                                                                               | <b>Attributes</b><br>Languages                                                 |                               |                                             |
|                                                                                                    |                                                                                |                               |                                             |
|                                                                                                    |                                                                                |                               |                                             |
| • How to create a support incident<br>• Customer needs technical assistance from SAP Product Support team  |                                                                                |                               |                                             |
| • Customer is having technical issues with their SAP Product<br>· Report an incident                       |                                                                                |                               |                                             |
| <b>Description</b><br>Symptom<br>· How to contact support<br>· Create an incident<br>• Contact SAP support |                                                                                |                               |                                             |

Fonte: https://blogs.sap.com/2021/07/27/cics-support-portal-guide-cics-kbas/

## <span id="page-27-1"></span>3.5 Comparativo

<span id="page-27-0"></span>

| <i>Funcionalidades</i>   | <b>ServiceNow</b> | Comaround | Flowlu | <b>SAP SP</b> | <b>BPS</b> |
|--------------------------|-------------------|-----------|--------|---------------|------------|
| Busca de Artigos         | Sim               | Sim       | Sim    | Sim           | Sim        |
| Criação de Artigos       | Sim               | Sim       | Sim    | Sim           | Sim        |
| Edição de Artigos        | Sim               | Sim       | Sim    | Sim           | Sim        |
| Avaliação de Artigos     | Sim               | Sim       | Sim    | Sim           | Sim        |
| Versionamento de Artigos | Sim               | Sim       | Sim    | Sim           | Não        |
| Arquivamento de Artigos  | Sim               | Sim       | Sim    | Sim           | Não        |
| Deleção de Artigos       | Sim               | Sim       | Sim    | Sim           | Sim        |
| Artigos Internos         | Sim               | Sim       | Sim    | Sim           | Sim        |
| Verificado como KCS      | Sim               | Sim       | Não    | Sim           | Não        |

Tabela 3.1: Comparativo de funcionalidades entre trabalhos

Fonte: O Autor

A Tabela 3.1 traz uma pequena comparação das funcionalidades das aplicações abordadas neste Capítulo em comparação com a ferramenta repositório BPS. As principais funcionalidades levadas em consideração aqui são as seguintes: (1) a busca de artigos, (2) a criação de artigos, (3) a edição de artigos, (4) a avaliação de artigos, (5) a capacidade de versionamento dos artigos, (6) o arquivamente de artigos em desuso, (7) a deleção de artigos, (8) artigos de caráter interno e (9) a verificação de padrão KCS.

Interpretando os dados dispostos na Tabela 3.1, percebe-se que esta não possui algumas funcionalidades que todas as outras aplicações possuem, dentre outras que aqui foram omitidas. É importante frisar que esta situação não se trata de uma deficiência da ferramenta em si, mas é parte dos resultados de diálogos com a gerência do setor de TI da SUINFRA. A ferramenta BPS é idealmente mais simples e menos robusta de forma proposital, a fim de evitar que seu uso se tornasse muito mais complicado do que o desejado.

Entretanto, no que se propõe a entregar, o BPS o faz sem deixar a desejar. A criação, edição, deleção e avaliação de artigos é bastante similar - com menor grau de complexidade - as que são implementadas nos trabalhos que aqui serviram de inspiração.

O motor de busca implementado também não é diferente dos apresentados nas aplicações aqui apresentadas, se tratando de um campo de pesquisa que se utiliza de critérios básicos para melhor filtrar os resultados. O diferencial de algumas aplicações em seu motor de busca é a implementação de buscas mais criteriosas que utilizam caracteres *wildcard* (\*) ou aspas (") para o refinamento da busca, podendo fazê-la mais genérica ou muito mais precisa do que a busca por palavras-chave, utilizada no BPS.

Outra funcionalidade que é implementada tendo essas aplicações como exemplo é o uso de artigos de caráter iterno. O BPS também possui essa capacidade, dando aos técnicos de suporte a possibilidade de criar artigos que apenas podem ser visualizados por técnicos. Desta forma, informações de natureza delicada, que se manipuladas de forma incorreta poderiam levar a potenciais prejuízos, podem ser mantidos internos para utilização apenas da equipe de TI.

Ao final, não existe um grande diferencial implementado na ferramenta repositório BPS que as outras aplicações também não tenham, pois este nunca foi o propósito deste trabalho. A intenção desta ferramenta é propor exatamente capacidades semelhantes que grandes aplicações do mercado entregam, de forma simples, rápida e de fácil aprendizado.

### <span id="page-29-0"></span>4 METODOLOGIA DE DESENVOLVIMENTO

Neste Capítulo, as estruturas e desenvolvimento da ferramenta BPS são detalhadas, de forma que são apresentadas a arquitetura escolhida pra a implementação, os requisitos levantados durante as diversas reuniões com os gerentes responsáveis pela idealização da ferramenta e uma abordagem sobre o funcionamento do banco de dados utilizado. A próxima seção introduz uma visão geral e uma breve introdução das seções que vem a seguir.

#### <span id="page-29-1"></span>4.1 Visão Geral

O BPS teve desde sua idealização como ojetivo inicial e principal a organização, o gerenciamento e a manutenção de dados manejados pelo suporte do setor de TI da SUIN-FRA, visando garantir que a renovação de seu *staff* se desse de forma que o conhecimento adquirido com o passar dos tempos não fosse desperdiçado. Os usuários do suporte deveriam ser capazes de documentar os problemas e as soluções encontradas para os mesmos, fazendo com que no futuro, o repositório mantivesse o máximo de informação possível para ajudar colegas inexperientes ou até mesmo garantir maior eficiência na resolução de um problema, onde já se sabe a solução a ser aplicada com buscas no repositório BPS.

Desde a sua idealização, o BPS foi imaginado como uma ferramenta capaz de ser executada em navegadores web de *desktops*, *notebooks*, *tablets*, *smartphones*, etc. Desta forma, a ferramenta deveria ser capaz de suportar navegadores variados, que incluíssem suporte a CSS e HTML, bem como outras tecnologias menciondas em Capítulos anteriores. A ideia sempre foi a de que os usuários deveriam ser capazes de acessar a ferramenta através de quaisquer dispositivos que possuíssem ao seu alcance, obviamente entendendo que - na maior parte do tempo - computadores de mesa são os mais utilizados para as tarefas e objetivos que o BPS se propôs a cumprir.

O levantamento de requisitos abordado a seguir se deu de forma bastante natural em sessões rápidas com membros da equipe de TI da SUINFRA, que já possuía uma ideia inicial de como a versão inicial do sistema deveria ser implementada. Os requisitos - estão aqui separados em Funcionais e Não Funcionais - detalhados na Seção 4.2.

Como mencionado anteriormente, PHP foi a linguagem utilizada para o backend da ferramenta, por se tratar de uma linguagem não complexa e que não requer uma curva de aprendizado lenta. Pelos mesmos motivos se justificou a escolha do modelo de

arquitetura MVC para a implementação do BPS, incluindo é claro a preferência do autor deste trabalho. Já o front-end teve uso de JS para determinadas funções, mas em sua grande parte foi desenvolvido em HTML com ajuda de CSS e Bootstrap. O banco de dados escolhido foi o MySQL por uma escolha em conjunto com o próprio setor de TI da SUINFRA, que já fazia uso deste em outras aplicações, sejam estas disponibilizadas pelo CPD da Universidade ou implementadas por terceiros.

Finalmente, é bom lembrar que conceitos da metodologia ágil foram aplicados no desenovlimento deste projeto e a justificativa é bastante simples: um desenvolvimento menos complexo sem comprometer a qualidade. Desta forma, o desenvolvimento do BPS em si foi divido em três *sprints*, encerrados sempre por reuniões e diálogos com algum membro responsável pelo setor de TI da SUINFRA. Os *sprints* se deram para: (1) levantar os requisitos e discutir funcionalidades que deveriam estar presentes no sistema, bem como apresentação das telas e botões, (2) apresentação do desenvolvimento do que havia sido discutido e exposição dos gestores a um esqueleto do que seria o BPS e (3) a demonstração final da ferramenta e testes com a mesma.

Nas seções a seguir, aborda-se em detalhes o que foi discutido até então e são apresentadas maiores informações sobre a arquitetura e o desenvolvmento do BPS.

#### <span id="page-30-0"></span>4.2 Levantamento de Requisitos

O levantamento de requisitos se deu através de interações e breves reuniões com os gerentes do setor de TI da SUINFRA. A seguir estão dispostos os requisitos, dividos em seções, não funcionais e funcionais.

#### <span id="page-30-1"></span>4.2.1 Requisitos Funcionais

Esta subseção visa apresentar os requisitos funcionais discutidos com o setor de TI da SUINFRA, dipostos a seguir:

- 1. RF01: O usuário deve possuir cadastro no Active Directory da SUINFRA.
- 2. RF02: Para acessar o BPS, o usuário deverá efetuar login através do seu usuário e senha definidos no Active Directory.
- 3. RF03: O BPS deve apresentar uma lista de problemas mantidas no repositório.
- 4. RF04: Para cada problema o BPS pode apresentar uma lista de soluções.
- 5. RF05: O BPS deve apresentar um mecanismo de pesquisa para a base de problemas e também para a base de conhecimento.
- 6. RF06: O BPS deve apresentar uma lista de artigos criados pelos técnicos.
- 7. RF07: O BPS deve permitir a criação, edição e remoção de problemas.
- 8. RF08: O BPS deve permitir a criação, edição e remoção de soluções.
- 9. RF09: O BPS deve permitir a criação e edição de artigos para a base de conhecimento.
- 10. RF10: As soluções e artigos devem possuir uma forma de medir sua popularidade.

#### <span id="page-31-0"></span>4.2.2 Requisitos Não Funcionais

Esta subseção visa apresentar os requisitos não funcionais discutidos com o setor de TI da SUINFRA, dipostos a seguir:

- 1. RNF01: O BPS deve ser hospedado em um servidor *web*.
- 2. RNF02: O BPS deve ter acesso ao *Active Directory* da Superintendência de Infraestrutura da Universidade Federal do Rio Grande do Sul.
- 3. RNF03: Os dados deverão estar armazenados em um banco de dados relacional e centralizado.
- 4. RNF04: O BPS deve funcionar corretamente nos principais navegadores *web* e também em dispositivos *mobile*.
- 5. RNF05: O BPS deve ser intuitivo e de fácil utilização.
- 6. RNF06: O BPS deve possibilitar apenas um tipo de usuários, sendo estes os técnicos de suporte do setor de TI. Estes usuários podem efetuar todas as ações disponíveis no BPS, como criação, edição e remoção de problemas, soluções e artigos.

## <span id="page-31-1"></span>4.3 Arquitetura do BPS

Como mencionado anteriormente neste trabalho, a ideia inicial era a implementação de uma ferramenta *web* que pudesse ser utilizada tanto em dispositivos móveis como em *desktops* e/ou *notebooks*. A arquiteura escolhida para o desenolvimento do BPS foi o modelo MVC, o que facilitou na modurarização e no reuso de código. O banco de dados escolhido foi o MySQL por se tratar do banco já utilizado pelo setor de TI da SUINFRA em trabalhos anteriores e já possui dados centralizados.

## <span id="page-32-1"></span>4.4 Banco de Dados

O banco de dados é bastante simples, não sendo necessário uma implementação complexa para cumprir com o propósito estabelecido. O banco é composto de três tabelas. Uma tabela correspondente aos problemas, uma tabela para as soluções - que está relacionada a tabela de problemas e uma tabela para os artigos. Fez-se uso de XAMPP - que trata-se de um pacote com os principais servidores de código aberto do mercado, MySQL e Apache com suporte as linguagens PHP [\(VMWARE,](#page-56-14) [2022\)](#page-56-14) - para consultar e registrar operações - como a criação, edição e remoção de problemas e soluções ou artigos - no banco. Como o banco em si não exigiu muitos detalhes, a apresentação de diagramas que o representem não se julgou necessária.

<span id="page-32-0"></span>A Figura 4.1 apresenta a tabela de artigos mantida no banco de dados.

| #              | <b>Nome</b>          | <b>Tipo</b>  |
|----------------|----------------------|--------------|
| 1              | id 2                 | int(11)      |
| 2              | categoria            | varchar(20)  |
| 3              | nome                 | varchar(50)  |
| $\overline{4}$ | sintoma              | varchar(500) |
| 5              | passos               | varchar(500) |
| 6              | causa                | varchar(500) |
| $\overline{7}$ | solucao              | varchar(500) |
| 8              | url arquivo          | varchar(500) |
| 9              | data                 | timestamp    |
| 10             | popularidade int(11) |              |

Figura 4.1: Tabela do Banco de Dados

Fonte: O Autor

## <span id="page-32-2"></span>4.5 O Ambiente de Desenvolvimento

Para o desenvolvimento deste trabalho, fez-se uso do editor Notepad++ na etapa de edição e implementação dos códigos e também do pacote XAMPP em conjunto com servidor Apache já previamente configurado. Como mencionado no Capítulo 2, o frontend foi desenvolvido com auxílio de HTML, CSS e JavaScript enquanto que o back-end foi desenvolvido em PHP com banco de dados MySQL.

#### <span id="page-33-0"></span>4.6 A Implementação da Tela de Login

Na ferramenta BPS, o login está restrito apenas aos usuários técnicos do setor de TI, não sendo necessária qualquer diferenciação entre os usuários que tentarem se autenticar. A autenticação é feita através de uma integração entre a ferramenta e o AD do setor.

Esta tela é fundamentalmente um formulário HTML que possui campos para usuário e senha, e uma vez que preenchidos e autenticados, retorna a própria tela enviando estes através de um método POST. O processo de login se inicia na camada *View* que repassa os dados inseridos no formulário HTML para a camada *Controller*, que por sua vez, reencaminha estes dados de usuário e senha para a camada *Model*. Uma vez que os dados chegam a camada *Model*, esta confere a existência e correspondência do usuário e senha passados e em caso positivo, a camada então retorna as propriedades do usuário para a camada *Controller*. Finalmente, a camada *Controller* em posse das informações retornadas à ela, as propriedades são verificadas e decide-se se o usuário em questão possui ou não acesso à ferramenta.

## <span id="page-33-1"></span>4.7 As Telas da Ferramenta BPS

Uma vez que o usuário está conectado ao BPS, a tela principal é apresentada. Esta tela é divida em duas partes principais, uma apresentando uma lista de problemas e outra um simples mecanismo de pesquisa. Ainda há um menu no topo para navegação entre Base de Conhecimento e Banco de Problemas.

Todas as telas desenvolvidas apresentam a opção de encerramento de sessão, o que remove as variáveis de sessão abertas.

#### <span id="page-33-2"></span>4.7.1 As Principais Telas da Ferramenta

No Banco de Problemas, a ferramenta possibilita a criação de novos problemas através de um formulário HTML, que repassa as informações através das camadas *Con-* *troller* e *Model* até sua inserção no banco de dados. A mesma lógica é aplicada na inserção de soluções, onde o usuário fornece a solução em um simples campo de texto e esse dado percorre o caminho pelas camadas MVC até sua inserção no banco, onde à associação entre uma solução e um problema é feita atráves de uma chave estrangeira para o ID do problema na tabela de solução, possibilitando assim que um problema tenha várias soluções.

A Figura 4.2 apresenta uma parte do código onde está implementada a lógica de inserção de soluções no banco de dados, enquanto que a Figura 4.3 apresenta uma parte do código onde está implementada a lógica de inserção de artigos.

Figura 4.2: Inserindo uma solução

<span id="page-34-0"></span>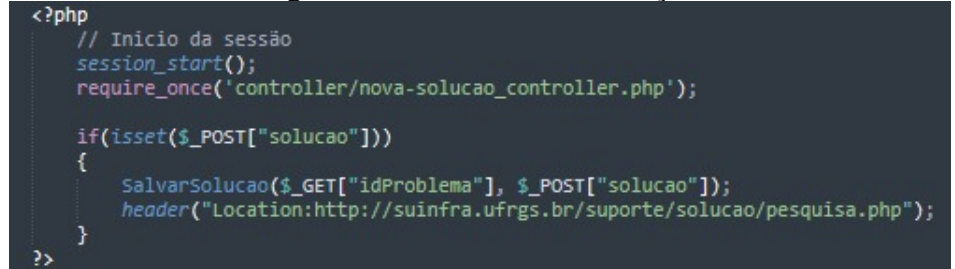

Fonte: O Autor

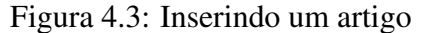

<span id="page-34-1"></span>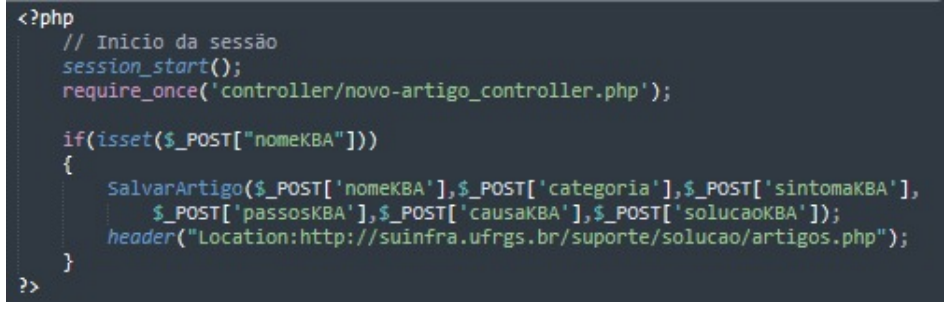

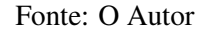

## <span id="page-34-2"></span>4.7.2 O Módulo de Pesquisa

A ferramenta BPS apresenta um módulo bastante simples de pesquisa para a procura de problemas e artigos. Esta pesquisa ocorre da seguinte da forma: através do caractere de espaço, quebra-se o texto inserido no campo de pesquisa em um array de palavras. Para cada item da lista de problemas ou artigos, é verificado se o problema ou artigo contém todas as palavras do array. Se todas as palavras do array existirem, a pesquisa retorna o problema ou artigo que as contém como resultado da pesquisa.

No próximo Capítulo este trabalho apresenta em maiores detalhes as funcionalidades, telas e o uso da ferramenta BPS.

### <span id="page-36-0"></span>5 BPS: A FERRAMENTA DE BUSCAS E SOLUÇÕES

Este Capítulo tem como propósito descrever os objetivos e apresentar as aplicabilidades de um modelo de aplicação para gestão e centralização de conhecimento de um setor que presta serviço de suporte a usuários. Inicialmente, é exposto o comportamento da ferramenta e propósitos de cada uma de suas páginas. Em seguida, são apresentados os usos planejados e todas as possíveis melhorias para quaisquer extensões deste trabalho. As seções ainda abordam as limitações do BPS e encerram apresentando dados sobre a diferença na qualidade e desempenho que a ferramenta trouxe ao setor de suporte.

#### <span id="page-36-1"></span>5.1 Comportamento do BPS

Esta seção aborda a ferramenta como um todo, explicando brevemente o comportamento da mesma e sua usabilidade pelos técnicos de suporte da SUINFRA. Esta ainda apresenta as funcionalidades de pequisa de soluções e problemas e a criação e documentação de soluções em artigos, chamados aqui de "Banco de Problemas"e "Base de Artigos", cada qual com sua particularidade.

## <span id="page-36-2"></span>5.1.1 A Tela de Login

Para restringir a utilização desta ferramenta a usuários cadastrados, a primeira tela apresentada é a de login. Neste caso, o acesso é dedicado exclusivamente aos usuários do setor de TI da Superintendência de Infraestrutura da UFRGS. É importante salientar que toda e qualquer URL acessada - sem que o login tenha sido efetuado com sucesso - automaticamente redireciona o usuário para esta tela. O funcionamento do login é bastante simples, tendo como base os grupos de usuários do AD (*Active Directory*) do setor de TI. Usuários pertencentes aos grupos de técnicos possuem a possibilidade de autenticação através do AD ou inserindo manualmente seus e-mails e senhas cadastradas na própria ferramenta.

A intenção desta página é ter um visual extremamente simples e limpo, apresentando apenas uma imagem com o logotipo do setor e um formulário para inserção de usuário e senha. A ideia inicial deste projeto é a autenticação dos usuários através de seu cadastro ativo no AD, portanto, dando maior controle a gerência do setor sobre quais

usuários terão acesso as suas funcionalidades.

A Figura 5.1 apresenta a tela de login como um todo, tendo dispostos à esquerda o logotipo do setor SUINFRA e uma imagem para maior identificação da ferramenta com a Universidade, e à direita, o formulário de login.

<span id="page-37-0"></span>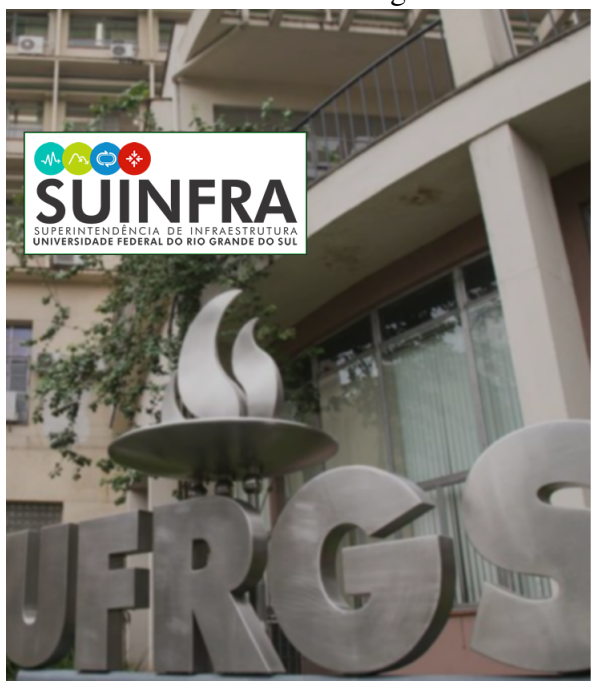

## Figura 5.1: Tela de login do BPS

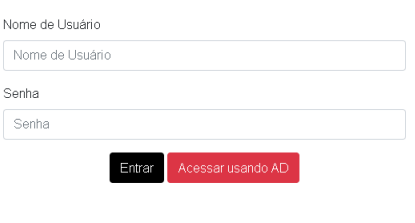

Fonte: O Autor

<span id="page-37-1"></span>A Figura 5.2 apresenta o formulário para usuário e senha. A partir do momento em que os usuários são autenticados, o acesso a ferramenta é liberado por completo.

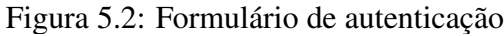

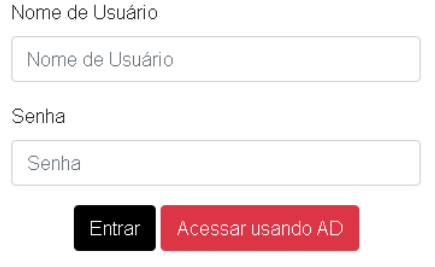

Fonte: O Autor

#### <span id="page-38-1"></span>5.1.2 O Banco de Problemas

A tela inicial da ferramenta repositório BPS, chamada de Banco de Problemas, é onde encontram-se todos os problemas reportados por usuários finais e que já foram cadastrados pelo setor de TI no banco de dados. Nela é disponibilizada uma lista que apresenta o ID do problema, a categoria a que este pertence - podendo ser um problema de Rede, Software ou Hardware - a data de sua criação no banco e uma breve descrição deste.

A ideia é que, para cada problema disposto na lista, exista uma ou mais soluções vinculadas. Isto é, um problema pode ter uma ou mais soluções, com a possibilidade de remoção de uma solução a qualquer momento. Da mesma forma, todo e qualquer problema cadastrado pode ser excluído se assim desejado.

O BPS ainda possui um simples módulo de pesquisa, com o fim de facilitar a busca de problemas por palavras-chave - dispostas no texto de descrição do problema e até mesmo filtrá-los por suas categorias. É importante frisar que não é possível filtrar os problemas por data de criação, pois o ordenamento através deste critério não trouxe benefícios explícitos para que sua implementação fosse justificada. O acesso aos detalhes de cada problema se dá através do clique em seu ID, que trata-se de uma URL com um número de identificação único criado a partir do momento em que o mesmo é cadastrado no banco de dados.

A Figura 5.3 é uma breve demonstração do Banco de Problemas como um todo.

<span id="page-38-0"></span>

| $\frac{1}{2}$ is the state of the problem in the state of $\frac{1}{2}$ |                                                                       |            |                                              |                                                   |  |  |  |
|-------------------------------------------------------------------------|-----------------------------------------------------------------------|------------|----------------------------------------------|---------------------------------------------------|--|--|--|
| <b>STINFRA</b>                                                          | Banco de Problemas                                                    |            |                                              | Encerrar Sesssão<br>Novo Problema Base de Artigos |  |  |  |
|                                                                         | <b>Q</b> Insira as palavras-chave para buscar um determinado problema |            | Hardware Rede Boftware                       | Pesquisar                                         |  |  |  |
| ID do Problema                                                          | Categoria                                                             | Data       | Descrição                                    |                                                   |  |  |  |
|                                                                         | Hardware                                                              | 05/10/2020 | Problema na placa de rede, os leds não ligam |                                                   |  |  |  |
| -4                                                                      | Software                                                              | 31/03/2021 | Microsoft Word não abre                      | $+$   $\hat{p}$                                   |  |  |  |

Figura 5.3: Banco de problemas

Fonte: O Autor

As Figuras 5.4 e 5.5 apresentam exemplos de pesquisa através de categorias e palavras-chave, enquanto a Figura 5.6 demonstra a adição de um novo problema ao banco.

<span id="page-39-0"></span>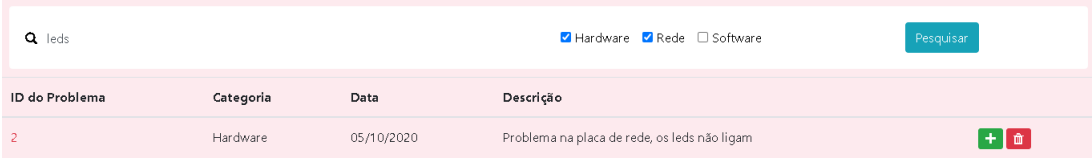

Figura 5.4: Pesquisa de problemas por palavras-chave

Fonte: O Autor

<span id="page-39-1"></span>

| Figura 5.5: Pesquisa de problemas por categorias               |           |      |                              |           |  |  |
|----------------------------------------------------------------|-----------|------|------------------------------|-----------|--|--|
| Q Insira as palayras-chave para buscar um determinado problema |           |      | □ Hardware □ Rede ■ Software | Pesquisar |  |  |
| ID do Problema                                                 | Categoria | Data | Descrição                    |           |  |  |

31/03/2021

Fonte: O Autor

Microsoft Word não abre

 $+$   $a$ 

Figura 5.6: Novo problema

<span id="page-39-2"></span>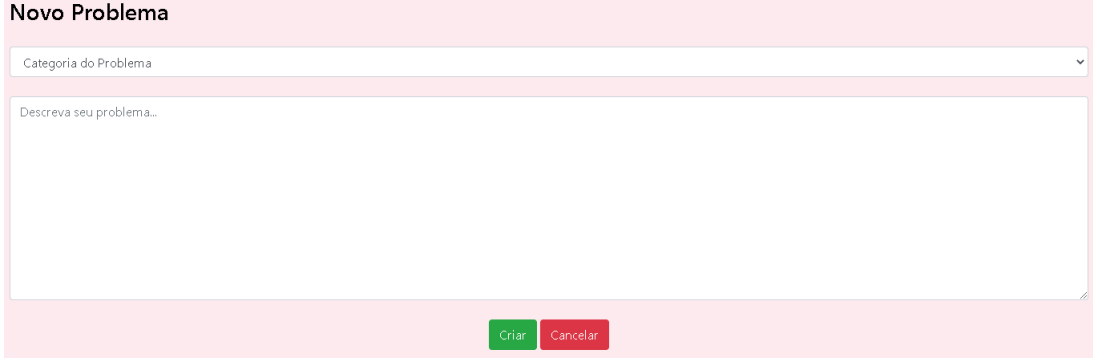

Fonte: O Autor

## <span id="page-39-3"></span>5.1.3 Os Problemas e suas Soluções em Detalhes

Software

Ao acessar um problema através de seu ID, os usuários podem ver todos os detalhes que envolvem o mesmo, tais como a data de criação, a categoria a que pertence, sua descrição de forma mais detalhada e principalmente a lista de possíveis soluções. Outra funcionalidade do BPS é a possibilidade de edição do texto de descrição e a seleção de uma diferente categoria, caso este tenha sido criado em uma categoria incorreta.

No que diz respeito as soluções, a ferramenta permite a avaliação destas por parte dos usuários através de um botão de aprovação. É válido observar que, soluções com maior aprovação por parte dos usuários estarão sempre dispostas no topo da lista, o que demonstra que esta é possivelmente uma solução válida e popular, isto é, comumente utilizada na resolução do problema em questão. Toda e qualquer solução está apta a ser editada pelos usuários, permitindo assim a correção de qualquer entrada incorreta.

A estruturação da ferramenta em problemas e soluções foi proposta pelos próprios usuários, que irão fazer uso dela diariamente. A ideia principal é que os usuários cadastrem todos os problemas enfrentados durante o dia-a-dia de trabalho e, para cada problema cadastrado, uma infinidade de possíveis soluções irá existir. Desta forma, possibilitando a estes uma maior gama de possibilidades para entrentar os tópicos aqui dispostos.

A Figura 5.7 e 5.8 apresenta um problema do banco em detalhes, com todas as informações referentes ao mesmo e sua lista de possíveis soluções e como o mesmo pode ser editado tendo seus detalhes alterados se assim desejado.

<span id="page-40-0"></span>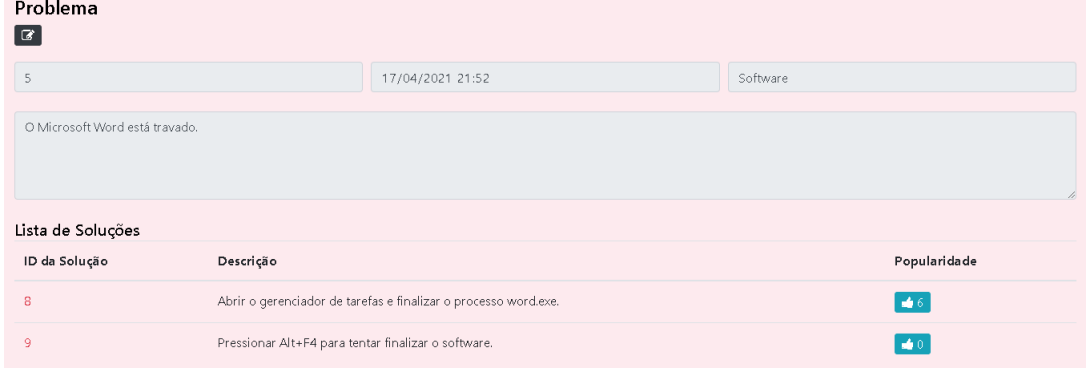

Figura 5.7: Um problema em detalhes

Fonte: O Autor

### Figura 5.8: Editando um problema existente

<span id="page-40-1"></span>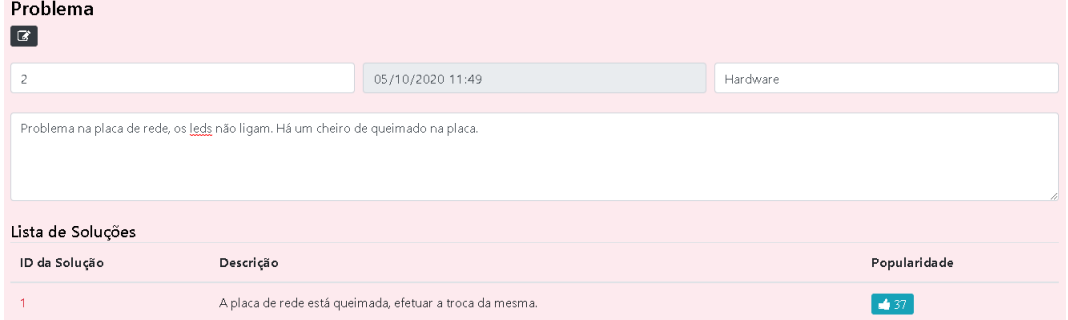

Fonte: O Autor

A Figura 5.9 demonstra como uma solução pode ser visualizada em detalhes. O campo de texto de edição está sempre inicialmente bloqueado para edições, sendo apenas um campo de texto em modo leitura, possibilitando a sua edição a qualquer momento, assim como para os problemas.

<span id="page-41-0"></span>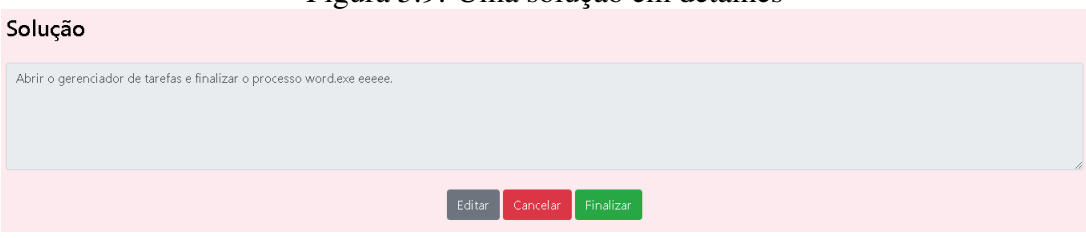

Figura 5.9: Uma solução em detalhes

Fonte: O Autor

Como a remoção de problemas e soluções se torna uma ação recorrente conforme se dá o uso da ferramenta, é apenas trivial a ideia de que ao excluirmos um determinado problema, todas as suas possíveis soluções também sejam excluídas. Isto se dá pelo simples fato de que, nesta ferramenta, é possível termos um problema sem soluções, porém, o contrário não ocorre, nenhuma solução existe no banco se não estiver ligada a um determinado problema.

## <span id="page-41-1"></span>5.1.4 A Base de Artigos de Conhecimento

A tela da Base de Artigos de Conhecimento, enquanto tem como principal objetivo manter a praticidade e um visual bastante intuitivo, permite aos seus usuários diferentes formas de encontrar o artigo desejado. O foco principal desta tela é a exibição da lista de artigos já mantidos no banco de dados por seus autores.

Assim como no Banco de Problemas, a lista de artigos é composta por campos como o número do artigo - valor atribuído ao artigo no momento de sua criação no banco, a categoria a qual este pertence (novamente dentro intervalo Rede, Software e Hardware), a data de sua criação, o nome que compõe o artigo e um índice de popularidade, sempre alimentado pelos seus usuários.

A barra de pesquisa presente no Banco de Problemas continua presente, porém, com a possibilidade de ordenamento através de diferentes critérios. A busca por si só acontece através de palavras-chave, exatamente como no Banco de Problemas, mas seus resultados podem ser melhor filtrados através de critérios como popularidade, artigos mais recentes ou mais antigos e, não menos importante, a classificação dos artigos por ordem alfabética, seja crescente ou decrescente.

A Figura 5.10 apresenta a tela inicial da base de Artigos, onde encontra-se o motor de pesquisa e ordenamento, e os resultados em questão - artigos com suas popularidades, data de criação e URL para acesso destes em detalhes.

<span id="page-42-0"></span>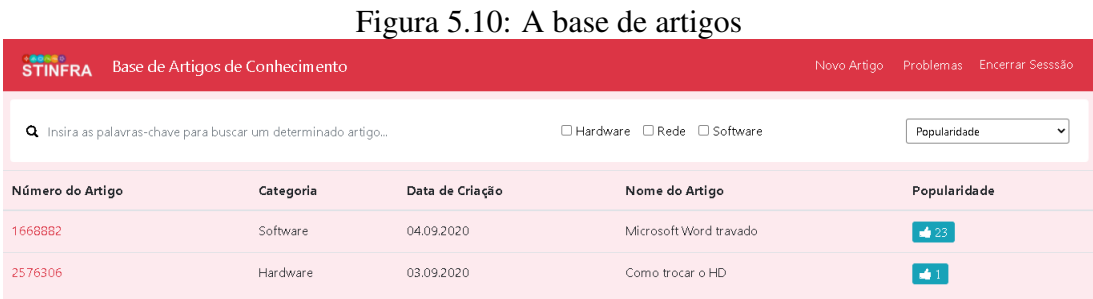

Fonte: O Autor

A Figura 5.11 demonstra como se dá a criação de um novo artigo. Aqui, optou-se pela divisão do artigo em diferentes seções:

• Sintoma: onde o usuário descreve quais os possíveis indicativos de que este problema existe.

• Passos para Reproduzir: onde o problema a ser resolvido é explicado em passos, assim sendo possível reproduzí-lo para uma maior investigação.

• Causa: detalhes ou uma breve justificativa para a ocorrência deste problema.

• Solução: como resolver o problema, seja através de passos ou uma explicação em texto simples.

• Referências: chamados da ferramenta de chamados que foram resolvidos utilizando este artigo.

<span id="page-42-1"></span>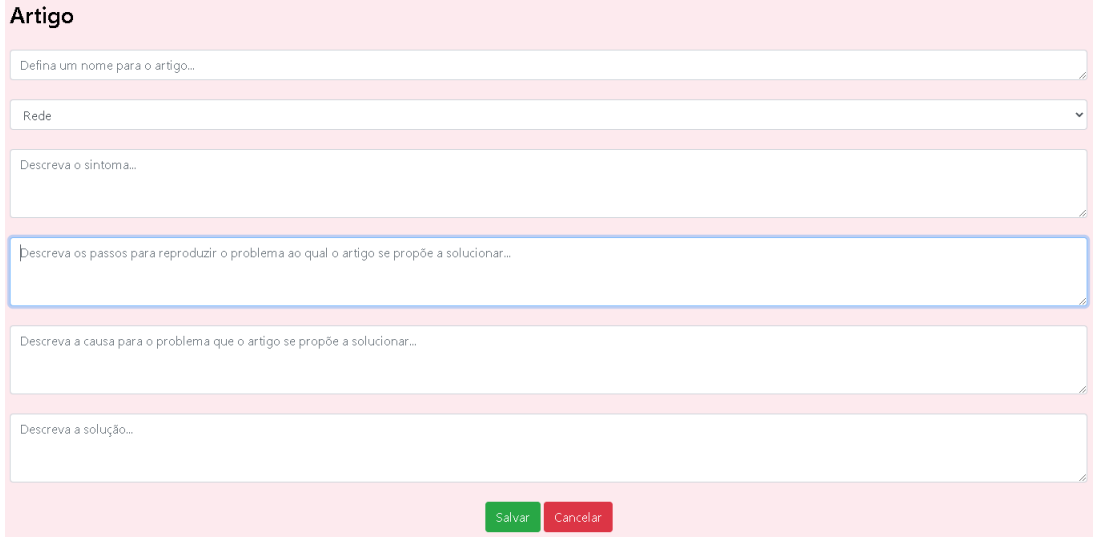

## Figura 5.11: Criando um novo artigo

Como mostrado na Figura 5.10, no menu superior direito, a ferramenta possibilita a criação de novos artigos para serem inseridos no banco de dados. Vale salientar que os campos que compõem os artigos não são todos obrigatórios. Campos deixados em branco

Fonte: O Autor

no momento da criação do artigo, não estarão presentes na versão final deste.

## <span id="page-43-1"></span>5.1.5 Os Artigos em Detalhes

Os artigos aqui mantidos nada mais são do que documentos criados pelos usuários técnicos de suporte que se propõem a solucionar os problemas abordados no Banco de Problemas. Entretanto, a ferramenta não limita os artigos apenas aos problemas já existentes, sendo possível criar artigos para qualquer assunto desejado.

Inicialmente, os artigos são compostos pelas seções já previamente mencionadas, e também por um cabeçalho que contém detalhes importantes a respeito da data de criação, data em que ocorreu a última modificação, usuário responsável pela criação e também o usuário que efetuou a última modificação neste. Assim como os problemas, os artigos também são categorizados em diferentes áreas (Rede, Software e Hardware) para manter uma maior consistência dentro do repositório. Dentro deste mesmo cabeçalho estão as opções para editar o artigo, salvá-lo em formato PDF e o botão "Curtir", também existente na seção de soluções dos problemas, no Banco de Problemas.

Como a ferramenta possibilita a edição dos artigos a qualquer momento, é possível alterá-los conforme o tempo caso novas ou diferentes soluções sejam descobertas, ou até mesmo exista a necessidade remover detalhes que deixam de ser relevantes com o passar do tempo. A Figura 5.12 apresenta um artigo exemplo, criado e mantido no banco.

<span id="page-43-0"></span>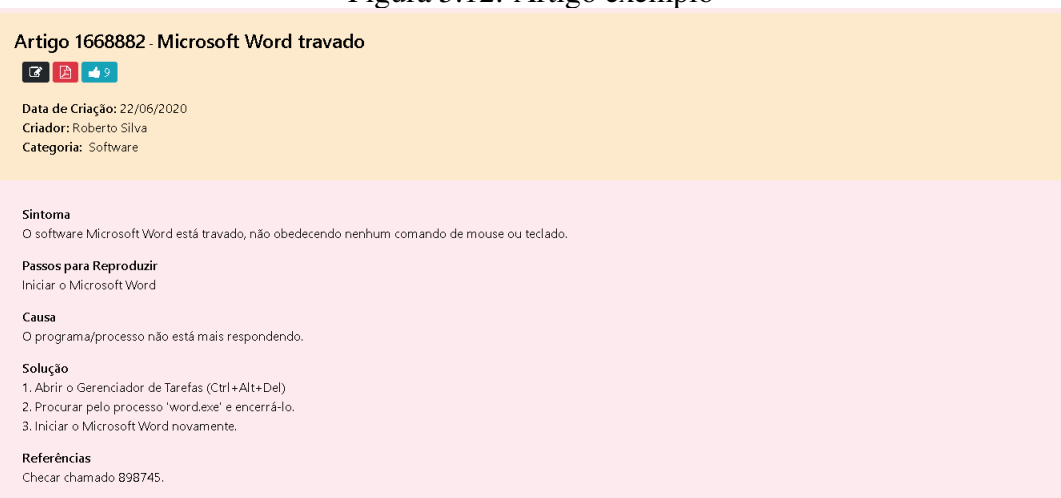

Figura 5.12: Artigo exemplo

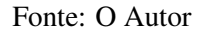

Uma importante caracterísitca de um artigo é o seu status. Todos os artigos, no seu momento de criação, possuem um status padrão. Estes, podem ser considerados "Internos"ou "Externos". Essa diferenciação ocorre para limitar o acesso a determinadas informações apenas aos usuários que deveriam tê-las. Desta forma, um artigo que contenha informações ou soluções consideradas avançadas demais para serem processadas por usuários finais, ou que possuam dados sensíveis cuja manipulação incorreta possa acarretar em prejuízos, pode ser mantido com status "Interno". Para exceções, caso os usuários técnicos não queiram liberar o acesso do artigo para todos os usuários finais, o BPS oferece a possibilidade de exportar seu conteúdo para PDF.

E é exatamente aqui que está considerada a relevância de salvar um artigo em um formato diferente, neste caso em PDF, pelo simples fato de que isto abre a possibilidade do envio deste artigo através de outras plataformas, mesmo que este seja classificado como "Interno" e seus detalhes originalmente não estejam disponíveis aos usuários finais.

Outro importante aspecto da ferramenta é guardar um breve histórico de edição dos artigos em seu cabeçalho, para maior controle de quem efetuou a última modificação e quando esta ocorreu. Assim, o setor de TI consegue manter uma maior organização e saber se algum artigo está se tornando obsoleto conforme a sua solução e a data de última modificação. Artigos que são atualizados com frequência tendem a ter soluções mais precisas e atuais.

#### <span id="page-44-1"></span>5.1.6 Alternando entre Problemas e Artigos

Com a intenção de facilitar aos usuários a navegação entre as duas interfaces - o Banco de Problemas e a Base de Artigos de Conhecimento - o menu superior sempre irá conter um botão de alternância entre ambas. Isto é, se o usuário estiver navegando na tela do Banco de Problemas, o menu do topo sempre irá disponibilizar um botão de rápido acesso direto para a Base de Artigos, e vice-versa.

As Figuras 5.13 e 5.14 demonstram como o menu superior se comporta tendo como base a interface que o usuário atualmente se encontra.

#### Figura 5.13: Menu do Banco de Problemas

<span id="page-44-0"></span>**STINFRA** Banco de Problemas

Fonte: O Autor

Fonte: O Autor

#### <span id="page-45-1"></span><span id="page-45-0"></span>5.2 A Comunicação com a Ferramenta de Chamados

Uma importante ferramenta que possui relação com a ferramenta BPS é a ferramenta de chamados do setor de TI da SUINFRA, chamada de SSTI [\(DELWING,](#page-56-15) [2021\)](#page-56-15). O SSTI é quem é responsável por manter todos os chamados ou incidentes recebidos pelo setor de TI da SUINFRA, e é vital para o bom funcionamento da ferramenta BPS, uma vez que essa é quem irá armazenar os dados referentes a problemas e soluções selecionados pelos usuários técnicos. A principal função do BPS é servir de apoio aos técnicos e usuários finais da ferramenta de chamados do setor de TI da SUINFRA, portanto, é trivial que haja uma comunicação entre os dois serviços. Enquanto o segundo deve atender e organizar a demanda dos incidentes criados pelos usuários finais, o primeiro é quem cataloga os problemas observados e documenta as prováveis soluções e artigos para getão do conhecimento adquirido.

A comunicação entre as duas ferramentas se dá de diversas formas, mas a mais comum no dia-a-dia é a possibilidade de resolver os chamados apenas através de artigos criados no BPS. Visto que um artigo tem como finalidade facilitar a resolução de um problema, ao referenciar um artigo em um chamado, o usuário técnico em questão não está apenas possivelmente provendo a solução, mas a documentando, para que futuros incidentes similares possam ser mais rapidamente resolvidos com base nos anteriores.

As formas menos comuns de comunicação entre as duas aplicações não são menos importantes, apenas menos explícitas para os usuários finais. A resolução dos chamados não se dará apenas por artigos, afinal, nem todas as soluções estarão documentadas, e novos problemas - desconhecidos até então - irão surgir. Logo, se basear em chamados anteriores e suas soluções, documentados no BPS pode servir como norte ao usuário técnico para descobrir a solução deste novo problema.

#### <span id="page-45-2"></span>5.3 As Limitações da Ferramenta e suas Possíveis Melhorias

Por se tratar de uma ferramenta de teste, com a finalidade de utilização real por parte do setor de TI da Superintendência de Infraestrutura da UFRGS, o BPS em sua versão mais recente possui diversas limitações. É preciso frisar que nenhuma destas impossibilita o uso diário da ferramenta para atingir o propósito a que foi concebida, mas a tornaria muito mais robusta e completa.

## <span id="page-46-0"></span>5.3.1 Limitações no Módulo de Busca

Apesar de ser extremamente útil no dia-a-dia, a ferramenta de busca não é refinada e nem complexa, com algumas limitações que, apesar de não influenciarem diretamente no seu funcionamento, poderiam torná-la mais completa.

Um exemplo claro de refinamento do motor de busca do BPS seria a utilização de operadores de pesquisa:

• As aspas ("): para pesquisas mais precisas, o uso de aspas facilitaria para os usuários que quisessem procurar por uma *string* exata em um problema, solução ou artigo. Um exemplo claro que diferenciaria os resultados é a pesquisa entre aspas pela *string* "placa de rede não liga". Todo e qualquer problema ou artigo que contivesse essa frase exata seria retornado como resultado. Atualmente, não há busca por uma frase exata, mas sim por palavras-chave.

• Os asteriscos (\*): outra forma de refinar a busca seria possibilitar a pesquisa coringa, utilizando os asteriscos como *wildcard*. Uma busca pela {"format\*

(sem as aspas) poderia retornar problemas e artigos onde o motor encontraria palavras como formatar, formatação, formato, etc.

## <span id="page-46-1"></span>5.3.2 Limitações no Banco de Problemas

Do ponto de vista do usuário técnico, o banco de problemas atende a todas as expectativas propostas, pois contém uma lista de soluções para cada problema, e é de escolha do usuário procurar pela solução a que irá se referir. Porém, pode ser bastante útil ter um mecanismo de pesquisa dentro de cada problema, para facilitar aos usuários a busca por uma determinada solução. Como mencionado anteriormente neste trabalho, atualmente, as soluções de cada problema estão dispostas em uma lista que as ordena através de seu critério de popularidade, mostrando sempre no topo a "melhor"solução.

### <span id="page-47-0"></span>5.3.3 Limitações na Base de Artigos

Os artigos são uma das partes mais importantes para o compartilhamento do conhecimento, seja interna ou externamente, porém, uma importante característica poderia ser adicionada em futuras versões do BPS: o versionamento dos artigos. Esta nova funcionalidade traria benefícios como a melhor organização e gestão do conhecimento, sendo possível comparar o que foi alterado de uma versão para outra, quando as modificações foram realizadas, quem foi o autor de tais mudanças. Da forma que a ferramenta foi projetada, no momento atual, o versionamento é extremamente simples: versões antigas não são guardadas no banco, apenas a versão mais recente, suas modificações e detalhes como autor e data da última alteração. Mesmo que limitados deste recurso, os artigos não deixam de cumprir seu propósito inicial.

## <span id="page-47-1"></span>5.3.4 Conceitos a Abordar em Trabalhos Futuros

Finalmente, este trabalho ainda poderia ter abordado com maiores detalhes conceitos muito importantes e relevantes, que possuem relação com a ferramenta BPS aqui desenvolvida. Dentre estes conceitos, é possível citar o CBR (*Case-Based Reasoning*), que trata-se de um conceito muito útil na solução de novos problemas baseando-se em soluções de problemas similares do passado. Outro conceito que poderá ser útil em extensões deste trabalho é o ITIL (*Information Technology Infrastructure Library*), cujo objetivo é assegurar uma gestão eficaz dos processos e garantir uma boa experiência aos usuários.

## <span id="page-48-0"></span>6 AVALIAÇÃO COM OS USUÁRIOS

Este Capítulo aborda a intepretação dos resultados obtidos através de uma breve pesquisa feita com técnicos e não técnicos expostos a utilização da ferramenta BPS. Por se tratar de uma ferramenta que tem como propósito atender aos usuários técnicos do setor de TI da SUINFRA, uma avaliação apenas com o corpo técnico estaria bastante limitada, principalmente pelo número relativamente baixo de usuários. Portanto, a avaliação através do uso do BPS não se limitou apenas a enxergar a visão dos técnicos, mas é expandida a usuários finais de diferentes níves, desde os que não possuem muito conhecimento em informática, a colegas que estão acostumados a trabalhar com aplicações *web* de forma rotineira. Esta escolha por usuários de diferentes níveis se deu pelo simples fato de que a ferramenta deve ser boa o suficiente para agradar pessoas não acostumadas a ela. Como o setor de TI da SUINFRA está sempre se renovando, é importante ter resultados que demonstrem que a mesma agradada a usuários novos, e que estes conseguem se adaptar ao seu uso de forma rápida e fácil.

Outro fator importante a ser levado em consideração, além do público alvo dos testes como mencionado no parágrafo anterior, é a forma como esses se deram. Devido ao momento de pandemia vivido no momento em que este trabalho foi desenvolvido, e como nem todos os serviços foram reestabelecidos para um funcionamento normal e presencial, os testes aconteceram online e individualmente. Os participantes receberam o *URL* para acesso a uma versão de testes e um usuário criado apenas com esse propósito. Ao final do período de utilização da ferramenta, os usuários foram convidados a responder um breve questionário com questões relevantes que possuem a intenção de avaliar o nível de satisfação e qualidade da mesma. O questionário está disponível de forma completa no Apêndice A deste trabalho.

Para a realização da avaliação da ferramenta, foram convidados 5 usuários técnicos que já possuem experiência e trabalham no setor de TI da SUINFRA - isto é, usuários que já poderiam notar o impacto que a ferramenta pode ter em seu trabalho diário, e 10 usuários que não possuem nenhuma ligação com o setor. Estes 10 participantes restantes foram escolhidos de forma que se abrangesse ao máximo o nível de conhecimento em aplicações, isto é, pessoas que já possuíam alguma experiência com *KCS* e pessoas com nenhum tipo de conhecimento na área.

## <span id="page-49-0"></span>6.1 O Teste da Ferramenta

Nos testes aqui realizados foi-se utilizado o método "*System Usability Scale*" (SUS). Criado originalmente no ano de 1986, este método permite avaliar uma gama de variedade de produtos e serviços - incluindo aplicações *web* - e consiste de um questionário de 10 perguntas com 5 opções de resposta, que vão desde o Discordo Fortemente até o Concordo Fortemente [\(USABILITY.GOV,](#page-56-16) [2021\)](#page-56-16). A escolha deste método se deu devido ao fato de que trata-se de uma forma de avaliação que pode ser usada em pequenas amostras - exatamente o caso deste trabalho - obtendo resultados confiáveis, podendo efetivamente diferenciar a ferramenta avaliada de forma a considerá-lo usável ou não usável.

A interpretação dos resultados se dá através de um valor *score* cujo cálculo se dá de forma que as respostas de cada questão são convertidas para novos números com mostrado abaixo:

- Perguntas ímpares tem seu novo valor através da subtração de 1 da resposta do usuário (Resposta do usuário - 1);
- Perguntas pares tem seu novo valor através da subtração do valor da resposta do usuário do valor 5 (5 - Resposta do usuário);

Estes valores são então somados e multiplicados por 2.5 para então se obter *scores* de 0 a 100. Tendo como base pesquisas que foram feitas, um *score* seria considerado acima da média se tiver um resultado maior do que 68.

#### <span id="page-49-1"></span>6.2 As Atividades do Experimento

Esta seção listará as atividades executadas pelos usuários que foram convidados a realizar testes da ferramenta repositório BPS. Ao todo, foram convidados 15 participantes (5 técnicos do setor de TI da SUINFRA e 10 usuários convidados que não possuem ligação com o setor). Todos os participantes receberam um usuário teste criado especificamente para esta atividade e uma vez conectados a aplicação, os testes envolveram a execução dos seguintes passos:

- Criação de um novo problema através da página principal;
- Criação de uma nova solução para o problema recém criado;
- Pesquisa de problemas através de palavras-chave e filtros disponíveis;
- Navegação pelo problema recém criado para visualizar os seus dados;
- Edição do problema recém criado;
- Avaliação de soluções através do botão curtir;
- Deleção do problema recém criado;
- Criação de um novo artigo na Base de Artigos;
- Pesquisa por artigos através dos filtros e palavras-chave;
- Navegação, visualização e avaliação das informações de um artigo;
- Edição de artigos e a exportação do mesmo para formado *PDF*;

## <span id="page-50-1"></span>6.3 Resultados Obtidos

Através da ferramenta Google Forms, os usuários convidados a participarem da avaliação se prontificaram a responder uma série de perguntas relacionadas as suas experiências para com a ferramenta BPS. Os resultados estão expostos a seguir.

<span id="page-50-0"></span>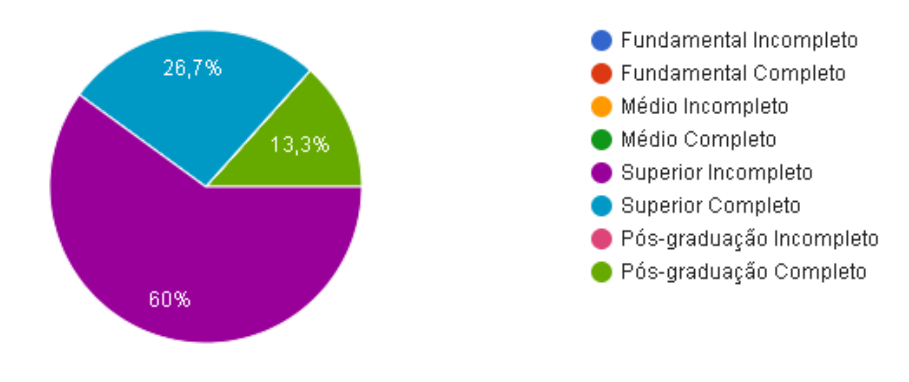

Figura 6.1: Nível de escolaridade dos participantes

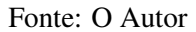

Nos resultados expostos, está omitida a idade dos pariticipantes por não se julgar um fator ou dado que possuísse influência na avaliação do resultado final. Em geral, o público participante tratou-se majoritariamente de pessoas sexo masculino com faixa etária entre 18 e 50 anos.

Os níveis de escolaridade foram pouco dispersos, como mostrado na Figura 6.1, se tratando em sua maioria de um público com ensino superior incompleto, o que reflete a realidade do setor de TI, em sua maioria formado por bolsistas da graduação.

<span id="page-51-0"></span>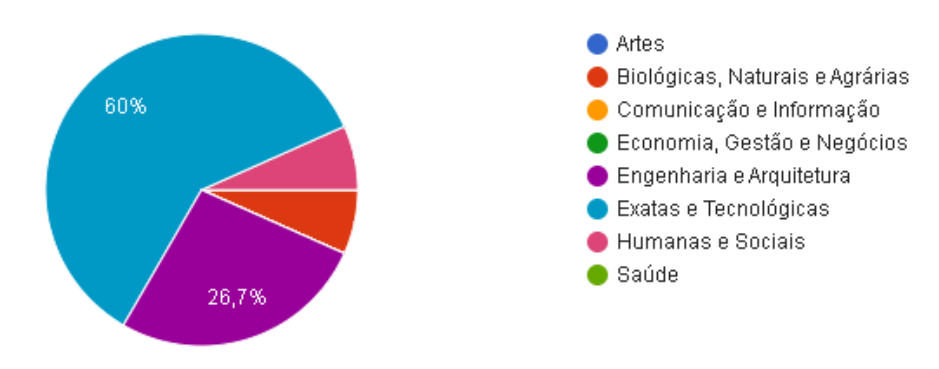

## Figura 6.2: Área de formação dos participantes

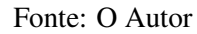

<span id="page-51-1"></span>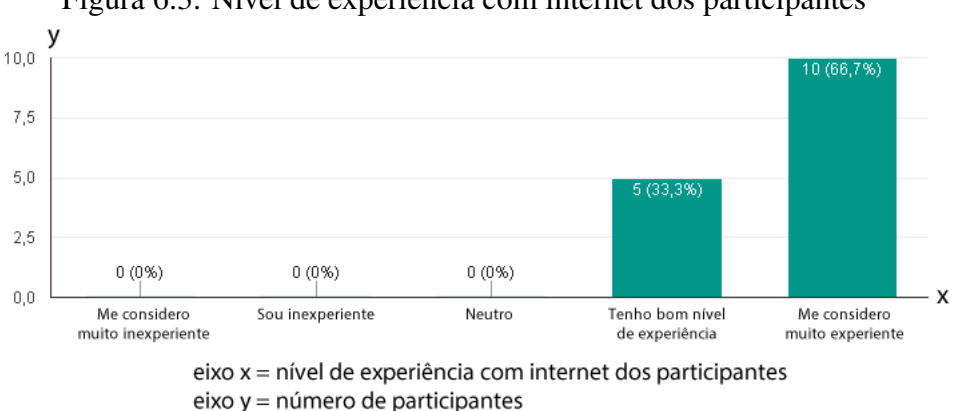

Figura 6.3: Nível de experiência com internet dos participantes

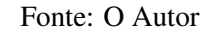

<span id="page-51-2"></span>Figura 6.4: Dificuldade para procurar soluções para problemas na Internet  $10,0$  $7,5$ 6.740%  $5,0$  $2,5$  $0(0%$  $0(0%$  $0(0\%)$  $0,0$  $\overline{\mathsf{x}}$ Tenho bastante Demoro mas encontro Neutro Encontro a Encontro a dificuldade uma solução solução solução facilmente eixo x = nível de dificuldade para procurar soluções na Internet eixo y = número de participantes

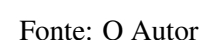

A Figura 6.2 mostra a variedade do público em suas áreas de formação, o que também reflete um pouco a realidade do setor, que recebe bolsistas que nem sempre estão matriculados em cursos de áreas exatas.

<span id="page-52-0"></span>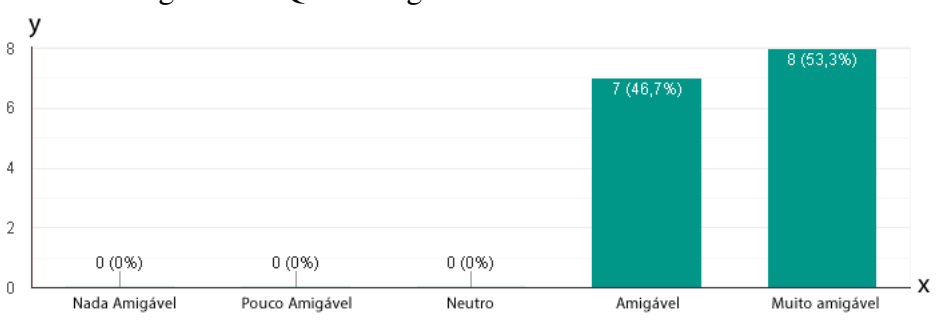

Figura 6.5: Quão amigável é a interface do BPS?

eixo x = quão amigável é a interface da ferramenta BPS eixo  $y = n$ úmero de participantes

#### Fonte: O Autor

A Figura 6.3 apresenta o nível de experiência que os usuários avaliaram possuir com internet, onde 1 é considerada pouquíssima experiência, enquanto 5 trata-se de uma pessoa que entende que possui muita experiência. Desta forma, podemos entender que a grande maioria dos participantes se considerou experiente em navegar em websites e/ou sistemas/aplicativos de internet.

A Figura 6.4 trata-se das respostas dos participantes a pergunta "Se você tiver que resolver um problema em seu computador e tiver de recorrer à internet para resolvê-lo, qual o grau de dificuldade que você considera ter para buscar uma solução?". A resposta 1 seria considerada muita dificuldade e 5 pouca ou nenhuma dificuldade. Assim, foi possível avaliar se os participantes se consideravam habeis em encontrar soluções para problemas cotidianos através do uso da internet, o que se assemelha bastante ao método de busca por soluções no sistema BPS, guardadas as devidas proporções. Os resultados revelaram que o público não possuía grande dificuldade em encontrar alguma solução ou em fazer pesquisas na internet.

A Figura 6.5 considerou - em sua grande maioria - o BPS uma ferramenta que possui uma interface amigável e intuitiva (respostas 4 ou 5 sendo respectivamente amigável e muito amigável), isto-é, não é necessário grande conhecimento prévio da ferramenta para poder navegar nela e encontrar o que é preciso.

Outros gráficos gerais estão omitidos aqui, porém serviram para entender o que poderia ser melhorado na ferramenta, como por exemplo, quão o grau de dificuldade que os participantes encontraram ao criar e remover um problema, ao pesquisar por um problema específico, ao criar, editar e procurar por soluções dentro dos problemas, etc. As respostas a estas perguntas do questionário foram bastante positivas, não possuindo nenhuma respota que não fosse considerada boa ou muito boa. Entende-se que o BPS cumpriu seu objetivo de ser simples e fácil de ser majeado, por um público bastante variado, porém que de nenhuma forma se considerou inexperiente com sistemas ou pesquisas na internet.

A Tabela 6.1 finalmente expõe os resultados obtidos e as respostas do questionário para avaliação usando método SUS.

<span id="page-53-0"></span>

| Perguntas                                        | radeia 0.1. Resultados do questionario<br>Discorda<br>Fortemente | <b>Discorda</b> | <b>Neutro</b> | Concorda | Concorda<br>Fortemente |
|--------------------------------------------------|------------------------------------------------------------------|-----------------|---------------|----------|------------------------|
| P1: Eu acho que gostaria<br>de usar esse sistema | $0\%$                                                            | 6,7%            | 13,3%         | 26,7%    | 53,3%                  |
| com frequência.                                  |                                                                  |                 |               |          |                        |
| P2: Eu acho o sistema                            |                                                                  |                 |               |          |                        |
| desnecessariamente<br>complexo.                  | 60%                                                              | 20%             | 13,3%         | 6,7%     | $0\%$                  |
| P3: Eu achei o sistema                           | $0\%$                                                            | $0\%$           | 6,7%          | 40%      | 53,3%                  |
| fácil de usar.                                   |                                                                  |                 |               |          |                        |
| P4: Eu acho que precisaria                       |                                                                  |                 |               |          |                        |
| de ajuda de uma pessoa com                       | 60%                                                              | 26,7%           | 6,7%          | 6,7%     | $0\%$                  |
| conhecimentos técnicos                           |                                                                  |                 |               |          |                        |
| para usar o sistema.                             |                                                                  |                 |               |          |                        |
| P5: Eu acho que as várias                        |                                                                  |                 |               |          |                        |
| funções do sistema estão                         | $0\%$                                                            | $0\%$           | $0\%$         | 26,7%    | 73,3%                  |
| muito bem integradas.                            |                                                                  |                 |               |          |                        |
| P6: Eu acho que o                                |                                                                  |                 |               |          |                        |
| sistema apresenta                                | 80%                                                              | 20%             | $0\%$         | $0\%$    | $0\%$                  |
| muita inconsistência.                            |                                                                  |                 |               |          |                        |
| P7: Eu imagino que                               |                                                                  |                 |               |          |                        |
| as pessoas aprenderão                            | $0\%$                                                            | $0\%$           | 6,7%          | 53,3%    | 40%                    |
| como usar esse sistema                           |                                                                  |                 |               |          |                        |
| rapidamente.                                     |                                                                  |                 |               |          |                        |
| P8: Eu achei o sistema                           | 86,7%                                                            | 13,3%           | $0\%$         | $0\%$    | $0\%$                  |
| atrapalhado de usar.                             |                                                                  |                 |               |          |                        |
| P9: Eu me senti confiante                        | $0\%$                                                            | $0\%$           | 6,7%          | 53,3%    | 40%                    |
| ao usar o sistema.                               |                                                                  |                 |               |          |                        |
| P10: Eu precisei aprender                        |                                                                  |                 |               |          |                        |
| várias coisas novas antes                        | 73,3%                                                            | 20%             | 6,7%          | $0\%$    | $0\%$                  |
| de conseguir usar o sistema.                     | $E_{\text{onto}} \cap \Lambda_{\text{utor}}$                     |                 |               |          |                        |

Tabela 6.1: Resultados do questionário

Fonte: O Autor

Com um *score* final de 90 pontos - bastante acima do desejado de 68 pontos, a avaliação do BPS por parte de usuários variados comprova que apesar das limitações, a ferramenta em si passa no teste de usabilidade, e com base nas respostas, não há nenhum problema grave identificado que possa comprometê-la como um todo.

Dentre as várias observações que se pode fazer com base nos resultados expostos

na Tabela 6.1, é possível inferir que o BPS não é inconsistente, não é atrapalhado de usar e suas funções estão bem integradas. As respostas ainda apontam que apesar de o BPS não ter suas funcionalidades extremamente explícitas ou que sua curva de aprendizado não seja extremamente rápida, não trata-se de uma ferramenta de forma alguma complexa, sendo possível aprendê-la de forma a se sentir confiante com seu uso em um espaço de tempo aceitável. A maioria dos participantes declarou que gostaria de usar a ferramenta com frequência, e num geral, o BPS foi bem aceito e considerado simples e fácil, o que cumpre com seu objetivo inicial.

## <span id="page-55-0"></span>7 CONCLUSÃO

O objetivo deste trabalho de conclusão foi apresentar a ferramenta BPS: Busca de Problemas e Soluções, criada para melhor organizar e aproveitar o conhecimento adquirido com o tempo no setor de TI da Superintendência de Infraestrutura da Universidade Federal do Rio Grande do Sul. A idealização deste trabalho ocorreu em conjunto com os gestores do setor de TI, que se deu muito antes da implementação do projeto. Todas as funcionalidades expostas neste trabalho já haviam sido discutidas previamente e foram sendo lapidadas conforme o BPS foi sendo desenvolvido.

A primeira grande ação tomada para iniciar o BPS foi a escolha das tecnologias que seriam utilizadas durante a implementação, bem como a metodologia e o reconhecimento do funcionamento do setor de TI em questão. Para dar sequência ao projeto, foram levantados de forma oficial os requisitos que o sistema deveria cumprir. Uma vez que os requisitos estavam bem estabelecidos, os *sprints* de desenvolvimento foram iniciados, e ao final de cada um destes, uma rápida reunião com algum dos gestores era marcada para discutir o andamento, realizar testes rápidos para entender se a ferramenta cumpria com o que estava combinado no início.

Uma vez que a ferramenta estava implementada, a última etapa deste trabalho foi tratar da avaliação do BPS através de diversos testes com usuários. Como a avaliação do mesmo se deu em um período onde a maioria das atividades é realizada de forma remota, os participantes foram todos convidados a utilizar o BPS da forma que lhes fosse mais conveniente e por um período de tempo que cada um considerasse suficiente. Por se considerar que os usuários finais terão o tempo que precisarem para se acostumar com seu uso, não foi estabelecido um limite de tempo para o uso do sistema e para responder ao questionário.

Conclui-se aqui pelos resultados apresentados que o BPS é uma ferramenta simples e com uma interfácil amigável e intuitiva. Como a maioria dos participantes declarou que gostaria de utilizar a ferramenta com frequência, assume-se que o BPS possui uma curva de aprendizado adaptável, onde cada usuário possui seu tempo para se acostumar com seu uso. Como a ideia inicial era ter uma ferramenta fácil cujo objetivo era ajudar na manutenção e retenção do conhecimento adquirido pelo setor de TI da SUIFRA, entendese este trabalho cumpre com o que foi pré-estabelecido de forma bastante satisfatória, porém, não estando livre de limitações, o que abre espaço para melhorias em possíveis próximos trabalhos de conclusão.

## **REFERÊNCIAS**

<span id="page-56-6"></span><span id="page-56-0"></span>BOOTSTRAP. Bootstrap: About. 2021. Disponível em: [<https://getbootstrap.com/](https://getbootstrap.com/docs/5.1/about/overview/) [docs/5.1/about/overview/>.](https://getbootstrap.com/docs/5.1/about/overview/) Acessado em: 04 mar. 2021.

<span id="page-56-11"></span>COMAROUND. Comaround: Knowledge Management Software Expertise. 2021. Disponível em: [<https://www.comaround.com/en/knowledge-management-software/>.](https://www.comaround.com/en/knowledge-management-software/) Acessado em: 04 dez. 2021.

<span id="page-56-15"></span>DELWING, P. R. Suporte SUINFRA - implementação de uma ferramenta para gerenciamento e atendimento de suporte. 2021. Disponível em: [<https:](https://lume.ufrgs.br/handle/10183/235209) [//lume.ufrgs.br/handle/10183/235209>.](https://lume.ufrgs.br/handle/10183/235209) Acessado em: 21 abr. 2022.

<span id="page-56-5"></span>DUCKETT, J. HTML e CSS Projete e Construa Websites. [S.l.]: Alta Books, 2016. ISBN 1st Edition.

<span id="page-56-7"></span>DUCKETT, J. Javascript e Jquery: desenvolvimento de interfaces web interativas. [S.l.]: Alta Books, 2016. ISBN 1st Edition.

<span id="page-56-12"></span>FLOWLU. Flowlu: Knowledge Base Management Software. 2021. Disponível em: [<https://document360.com/blog/knowledge-management-software/>.](https://document360.com/blog/knowledge-management-software/) Acessado em: 04 dez. 2021.

<span id="page-56-1"></span>HAYES-ROTH, F. Building Expert Systems. [S.l.]: Addison-Wesley Publishing Company, 1983. ISBN 5th Edition.

<span id="page-56-8"></span>LERDORF, R. Programming PHP. [S.l.]: OReilly, 2002. ISBN 1st Edition.

<span id="page-56-2"></span>MANIFESTO ÁGIL. Método Ágil. 2021. Disponível em: [<https://agilemanifesto.org/>.](https://agilemanifesto.org/) Acessado em: 23 nov. 2021.

<span id="page-56-9"></span>NIXON, R. Learning PHP, MySQL JavaScript: With Jquery, CSS Html5. [S.l.]: OReilly, 2014.

<span id="page-56-4"></span>PITT, C. Pro PHP MVC. [S.l.]: Apress, 2012. ISBN 1st Edition.

<span id="page-56-13"></span>SAP. SAP ONE Support Launchpad. 2021. Disponível em: [<https://support.sap.com/](https://support.sap.com/en/my-support/knowledge-base.html) [en/my-support/knowledge-base.html>.](https://support.sap.com/en/my-support/knowledge-base.html) Acessado em: 04 dez. 2021.

<span id="page-56-10"></span>SERVICENOW. ServiceNow. 2021. Disponível em: [<https://docs.servicenow.com/](https://docs.servicenow.com/bundle/rome-servicenow-platform/page/product/knowledge-management/concept/knowledge-centred-configuration.html) [bundle/rome-servicenow-platform/page/product/knowledge-management/concept/](https://docs.servicenow.com/bundle/rome-servicenow-platform/page/product/knowledge-management/concept/knowledge-centred-configuration.html) [knowledge-centred-configuration.html>.](https://docs.servicenow.com/bundle/rome-servicenow-platform/page/product/knowledge-management/concept/knowledge-centred-configuration.html) Acessado em: 04 dez. 2021.

<span id="page-56-3"></span>SUTHERLAND, J. SCRUM: a arte de fazer o dobro do trabalho na metade do tempo. [S.l.]: Sextante, 2019. ISBN 1st Edition.

<span id="page-56-16"></span>USABILITY.GOV. System Usability Scale (SUS). 2021. Disponível em: [<https:](https://www.usability.gov/how-to-and-tools/methods/system-usability-scale.html) [//www.usability.gov/how-to-and-tools/methods/system-usability-scale.html>.](https://www.usability.gov/how-to-and-tools/methods/system-usability-scale.html) Acessado em: 08 mar. 2021.

<span id="page-56-14"></span>VMWARE. XAMPP. 2022. Disponível em: [<https://www.apachefriends.org/pt\\_br/](https://www.apachefriends.org/pt_br/index.html) [index.html>.](https://www.apachefriends.org/pt_br/index.html) Acessado em: 10 abr. 2022.

<span id="page-57-0"></span>ZDNET. ServiceNow. 2019. Disponível em: [<https://www.zdnet.com/article/](https://www.zdnet.com/article/servicenow-says-it-will-run-its-full-saas-platform-on-microsofts-azure-plus-its-own-cloud/) [servicenow-says-it-will-run-its-full-saas-platform-on-microsofts-azure-plus-its-own-clo](https://www.zdnet.com/article/servicenow-says-it-will-run-its-full-saas-platform-on-microsofts-azure-plus-its-own-cloud/)ud/ [>.](https://www.zdnet.com/article/servicenow-says-it-will-run-its-full-saas-platform-on-microsofts-azure-plus-its-own-cloud/) Acessado em: 04 dez. 2021.

# <span id="page-58-0"></span>APÊNDICE A — QUESTIONÁRIO FINAL APLICADO AOS USUÁRIOS

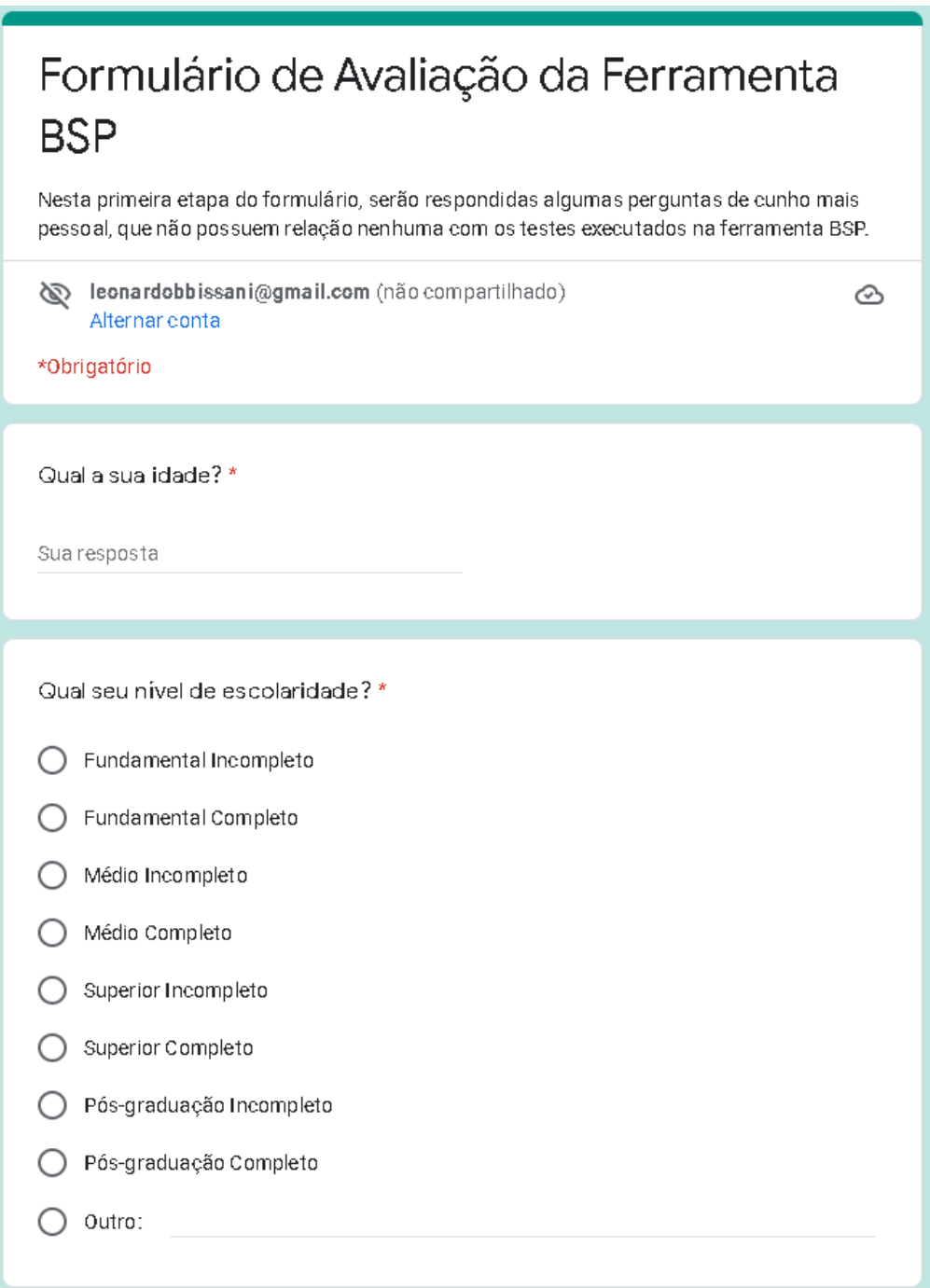

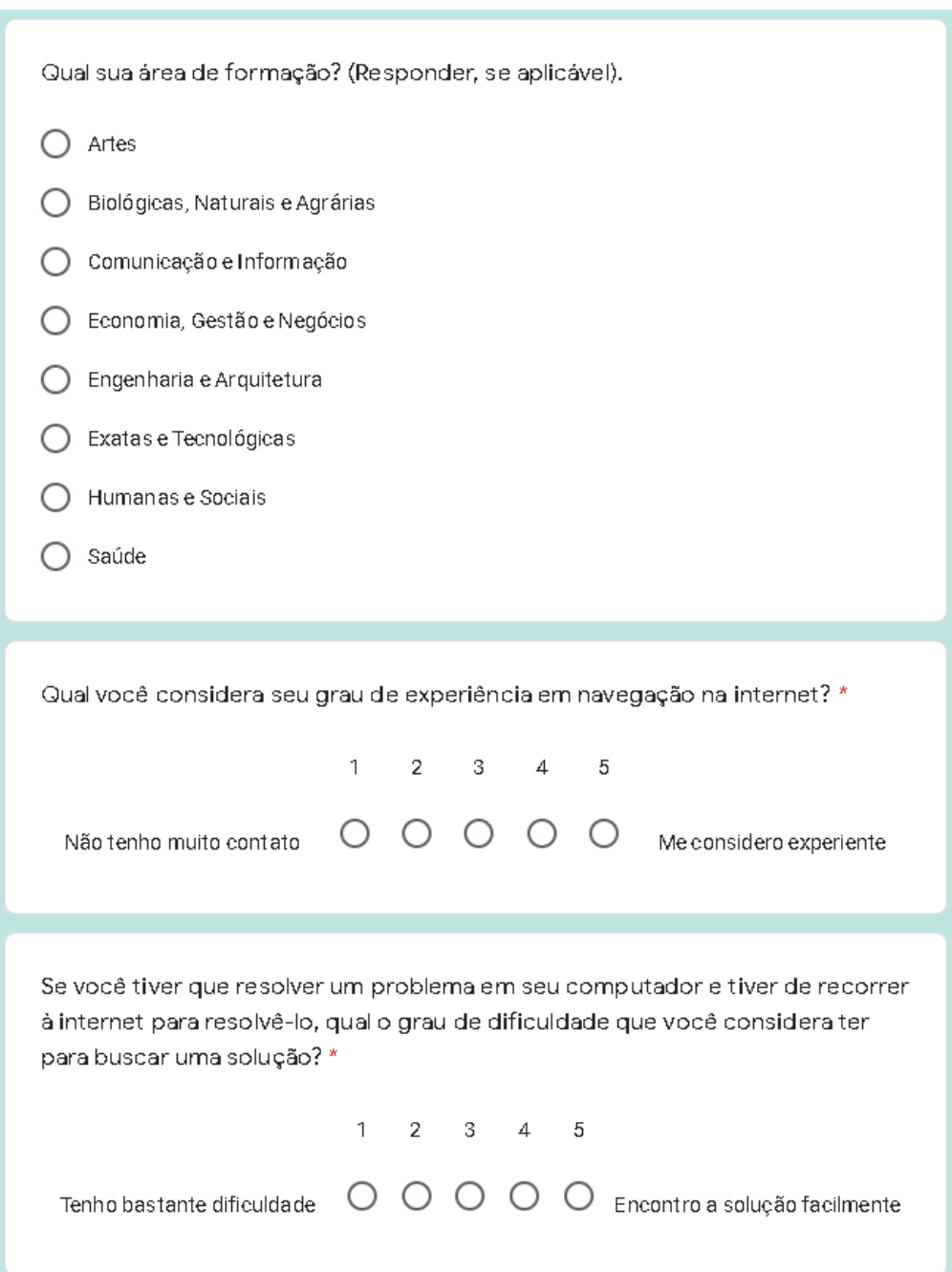

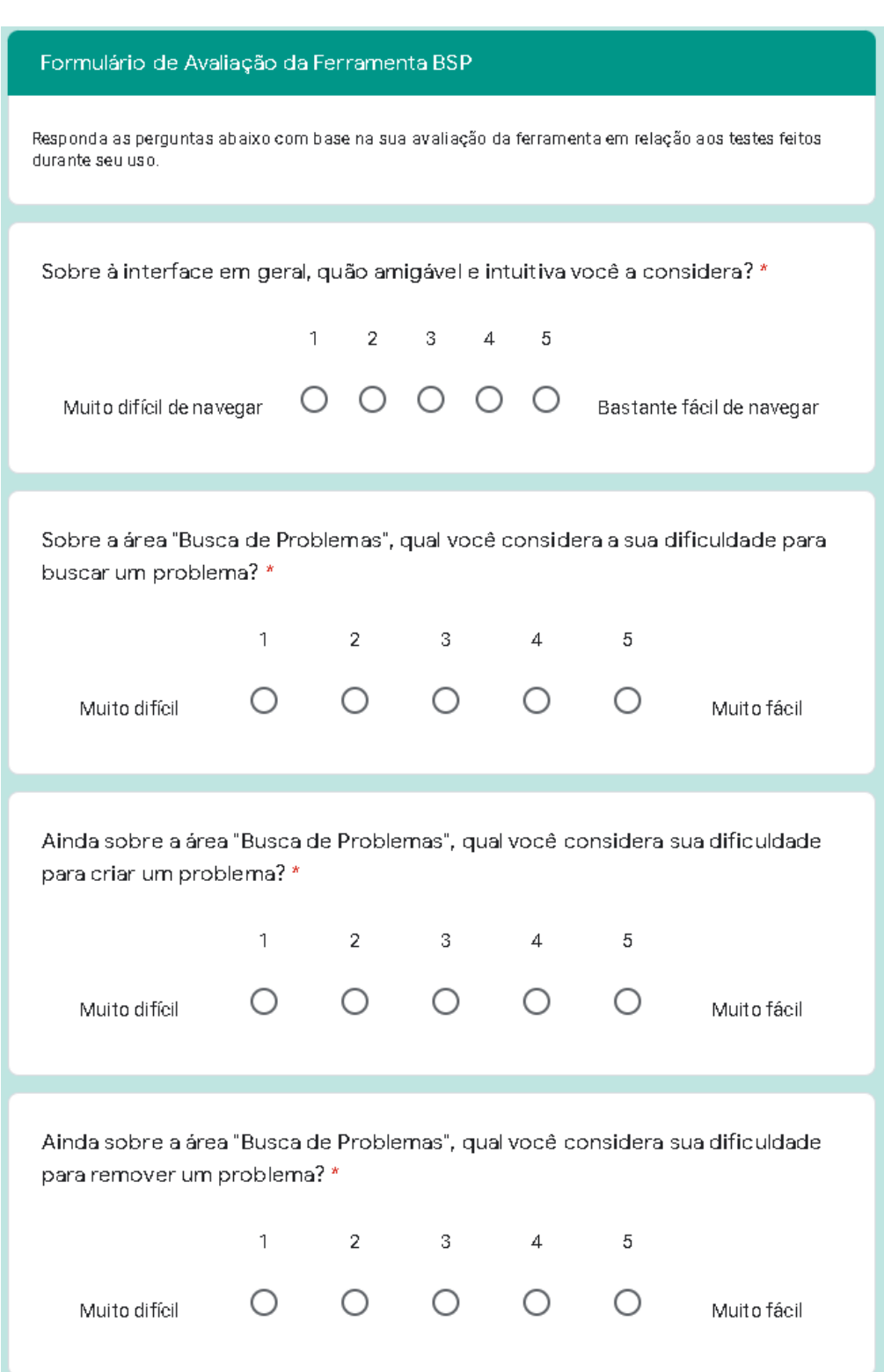

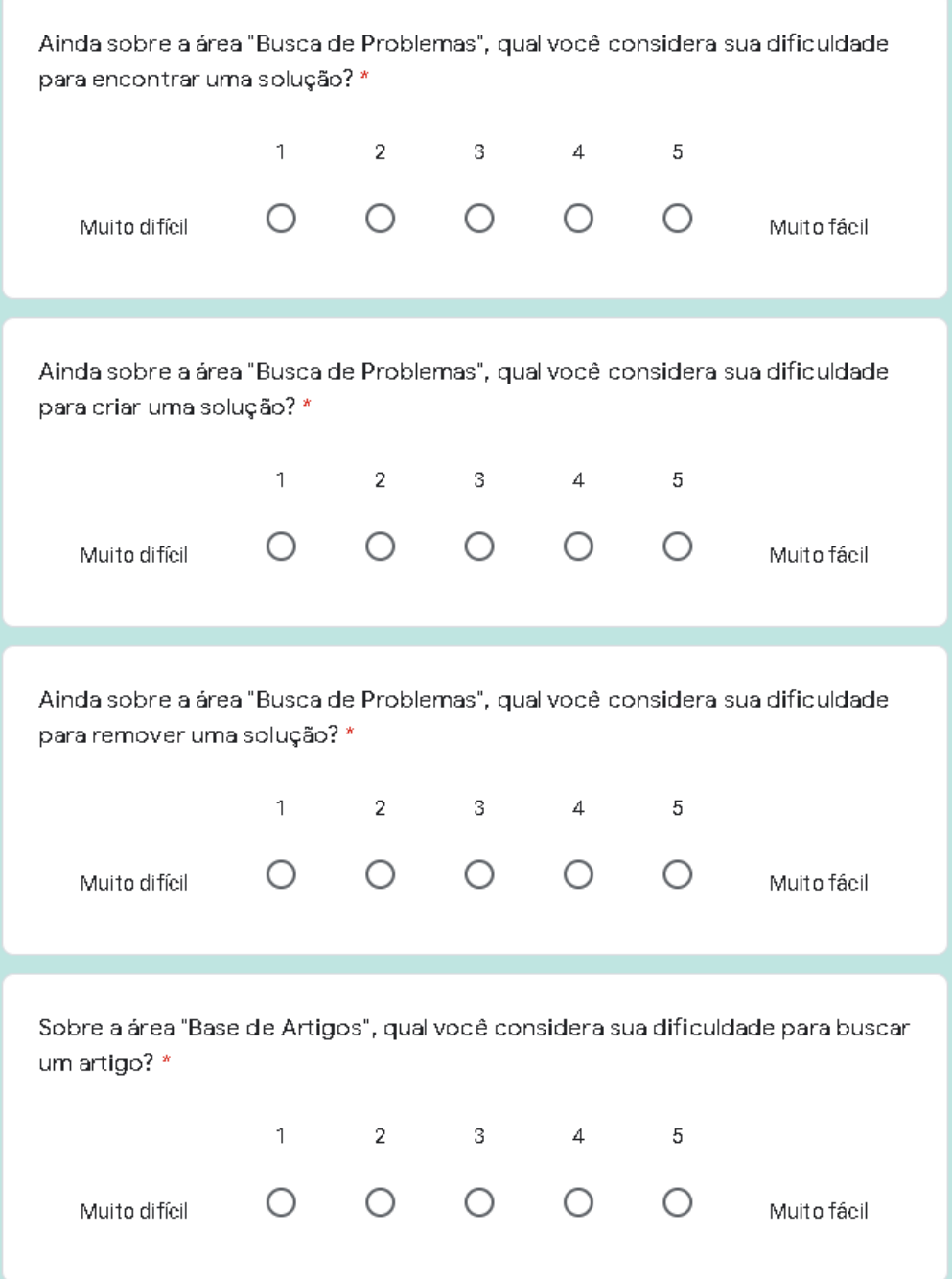

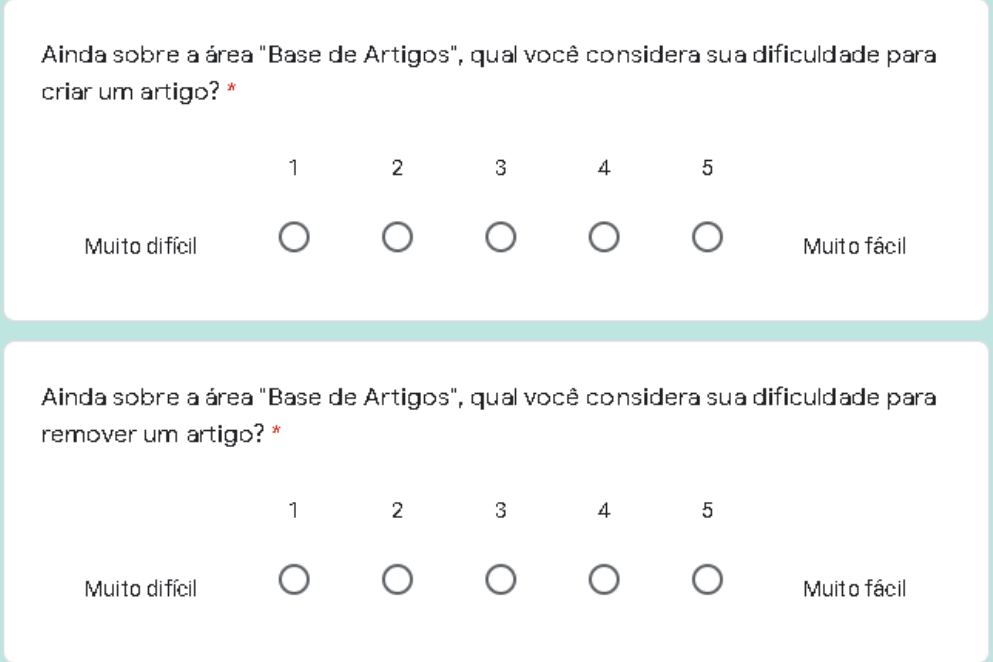

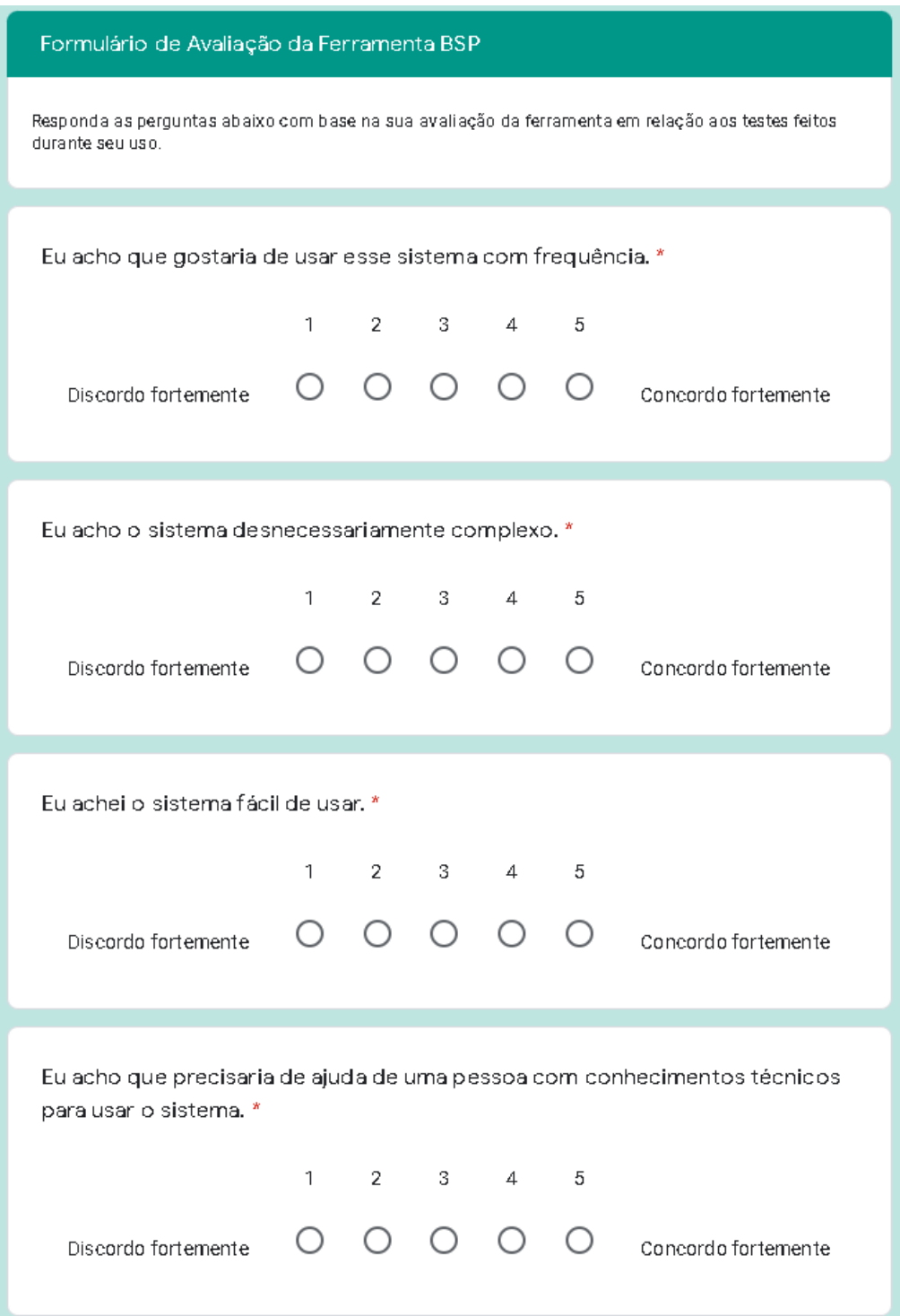

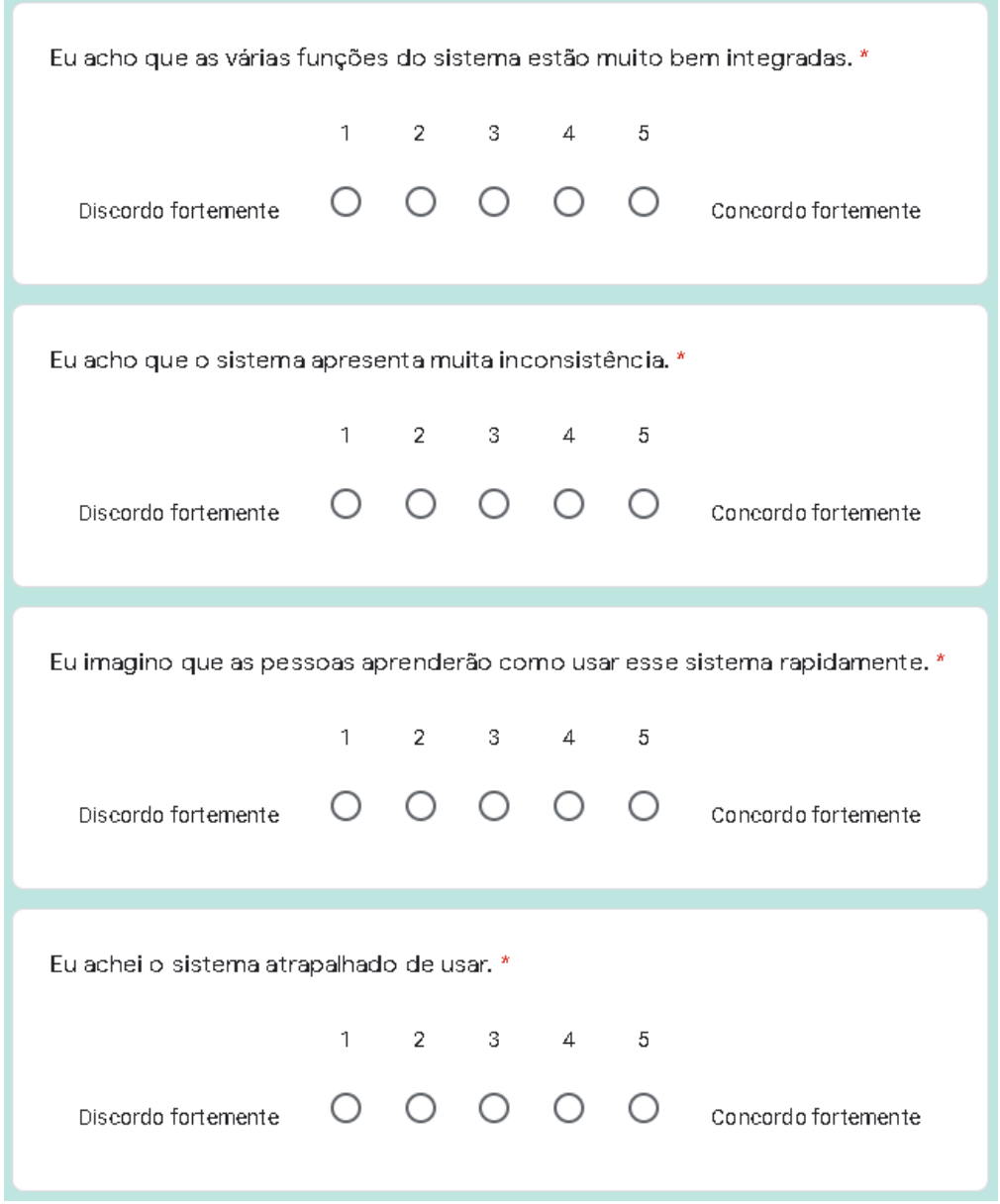

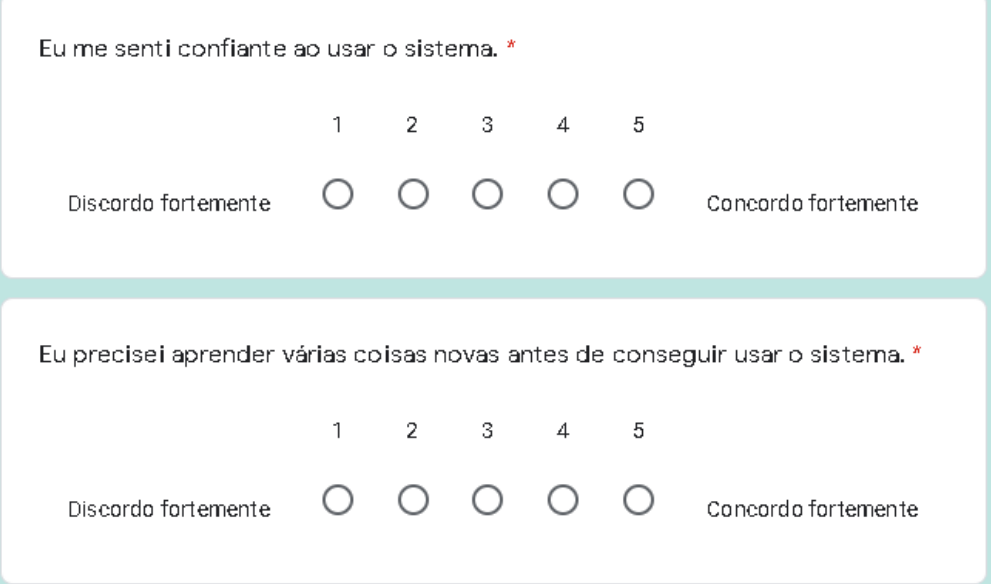